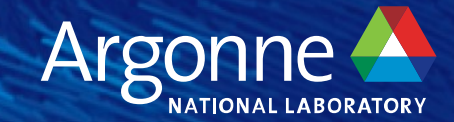

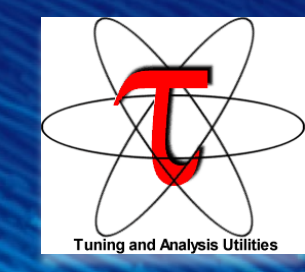

# **Overview of TAU**

**ALCF Handson HPC Workshop Sameer Shende University of Oregon and ParaTools, Inc. 1:30pm – 1:45pm CT, Wednesday, Oct. 11, 2023 2:30pm – 5pm Room 1406. Breakout session**

**http://tau.uoregon.edu/TAU\_ALCF23.pdf**

#### **TAU Quickstart Guide on Polaris at ALCF**

#### **Setup:**

• **% module load tau**

#### **Profiling with an un-instrumented application:**

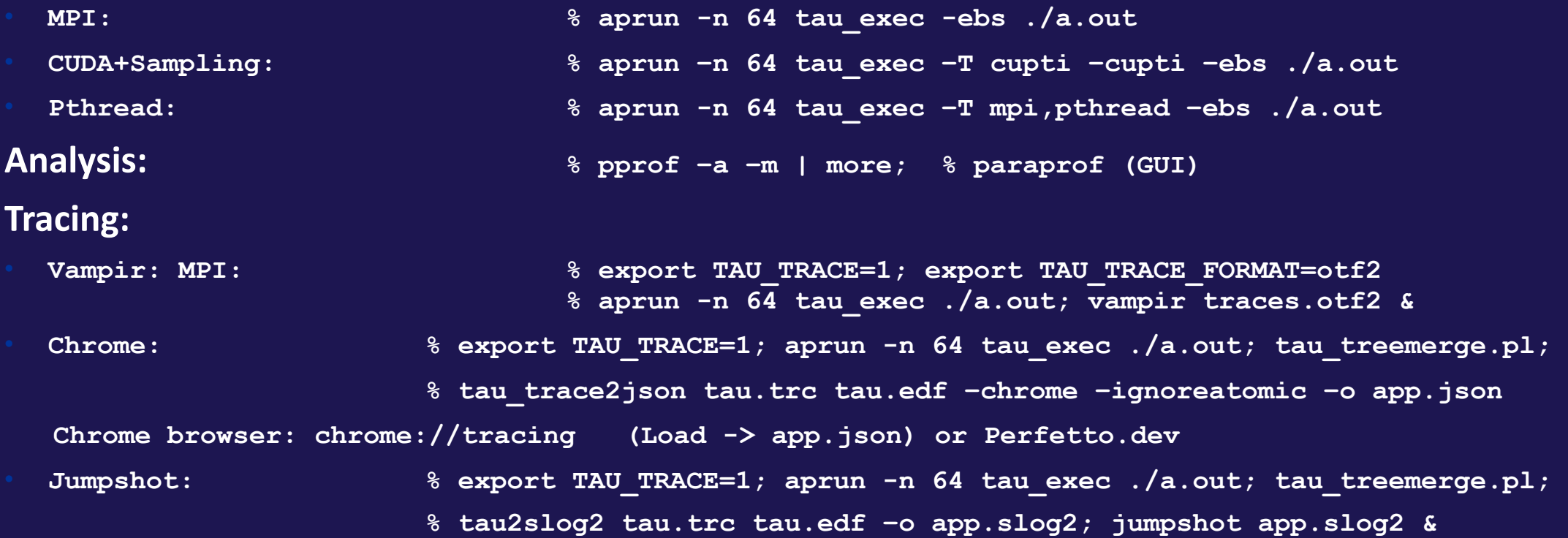

#### **Setup: In[stalling TAU o](http://tau.uoregon.edu/java.dmg)n Laptops**

- Prerequisites: Java in your path
- Microsoft Windows
	- Install Java from Oracle.com
		- http://[tau.uoregon.edu/tau.exe](http://tau.uoregon.edu/java_arm64.dmg)
		- Install, click on a ppk file to launch paraprof
- macOS (x86\_64)
	- Install Java 11.0.3:
		- Download and install http://tau.uoregon.edu/java.dmg
		- If you have multiple Java installations, add to your  $\sim$ /.zshrc (or  $\sim$ /
		- export PATH=/Library/Java/JavaVirtualMachines/jdk-11.0.3.jdk/Content
	- Download and install TAU (copy to /Applications from dmg):
		- http://tau.uoregon.edu/tau.dmg
		- export PATH=/Applications/TAU/tau/apple/bin:\$PATH
		- paraprof app.ppk &
	- macOS (arm64, Apple Silicon M1/M2)
		- http://tau.uoregon.edu/java\_arm64.dmg
		- http://tau.uoregon.edu/tau\_arm64.dmg
	- Linux (http://tau.uoregon.edu/tau.tgz)
		- ./configure; make install; export PATH=<taudir>/x86\_64/bin:\$PATH; parap
- 3 Argonne Leadership Computing Facility

### **TAU Performance System®**

#### • Parallel performance framework and toolkit

- ⏤Supports all HPC platforms, compilers, runtime system
- ⏤Provides portable instrumentation, measurement, analysis

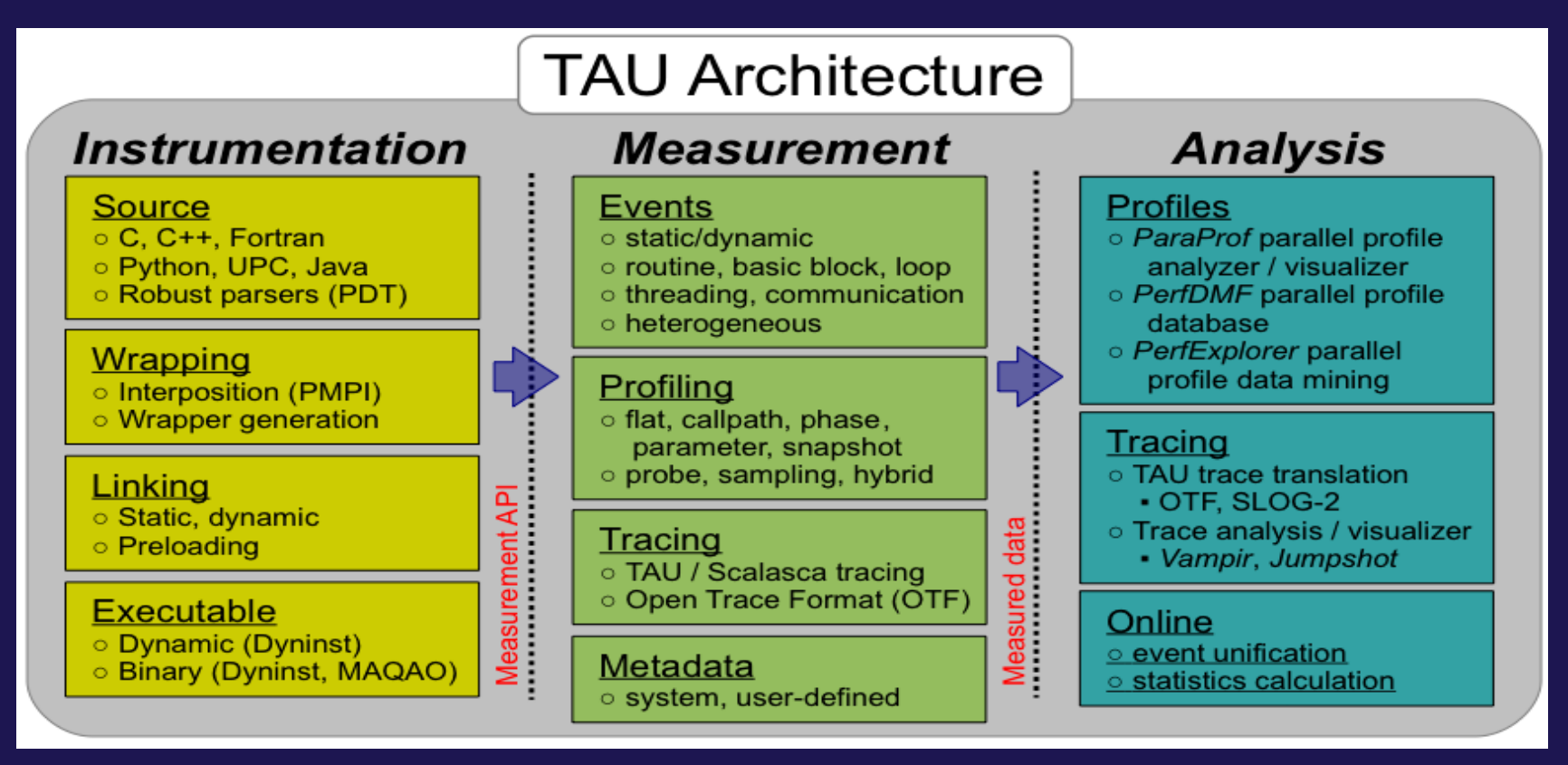

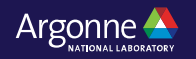

## **TAU Performance System®**

- Instrumentation
	- Fortran, C++, C, UPC, Java, Python, Chapel, Spark
	- Automatic instrumentation
	- Map manual instrumentation APIs from other tools to TAU
		- NVTX, ROCTx
		- CAMTimers, PerfStubs, PETSc, Caliper, Kokkos API
- Measurement and analysis support
	- MPI, OpenSHMEM, ARMCI, PGAS, DMAPP
	- pthreads, OpenMP, OMPT interface, hybrid, other thread models
	- GPU: Intel oneAPI DPC++/SYCL, AMD ROCm (RocProfiler and RocTracer), CUDA, OpenCL, OpenACC, Kokkos
	- Parallel profiling and tracing
- Analysis
	- Parallel profile analysis (ParaProf), data mining (PerfExplorer)
	- Performance database technology (TAUdb)
	- 3D profile browser

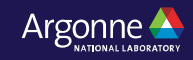

### **Application Performance Engineering using TAU**

- How much time is spent in each application routine and outer *loops*? Within loops, what is the contribution of each *statement*? What is the time spent in OpenMP loops? In kernels on GPUs. How long did it take to transfer data between host and device (GPU)?
- How many instructions are executed in these code regions? Floating point, Level 1 and 2 *data cache misses*, hits, branches taken? What is the extent of vectorization for loops?
- How much time did my application spend waiting at a barrier in MPI collective operations?
- How can I use my app multi-node GPU systems? With unmodified binary on all 3 vendor GPUs?
- What is the memory usage of the code? When and where is memory allocated/de-allocated? Are there any memory leaks? What is the memory footprint of the application? What is the memory high water mark?
- How much energy does the application use in Joules? What is the peak power usage?
- What are the I/O characteristics of the code? What is the peak read and write *bandwidth* of individual calls, total volume?
- How does the application *scale*? What is the efficiency, runtime breakdown of performance across different core counts?

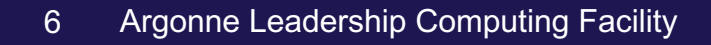

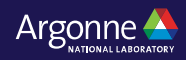

#### **Instrumentation**

- Add hooks in the code to perform measurements
- **Source instrumentation using a preprocessor**
	- Add timer start/stop calls in a copy of the source code.
	- Use Program Database Toolkit (PDT) for parsing source code.
	- Requires recompiling the code using TAU shell scripts (tau cc.sh, tau f90.sh)
	- Selective instrumentation (filter file) can reduce runtime overhead and narrow instrumentation focus.
- **Compiler-based instrumentation**
	- Use system compiler to add a special flag to insert hooks at routine entry/exit.
	- Requires recompiling using TAU compiler scripts (tau cc.sh, tau f90.sh...)
- **Runtime preloading of TAU's Dynamic Shared Object (DSO)** 
	- No need to recompile code! Use **aprun tau\_exec ./app** with options.

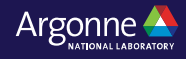

## **Profiling and Tracing**

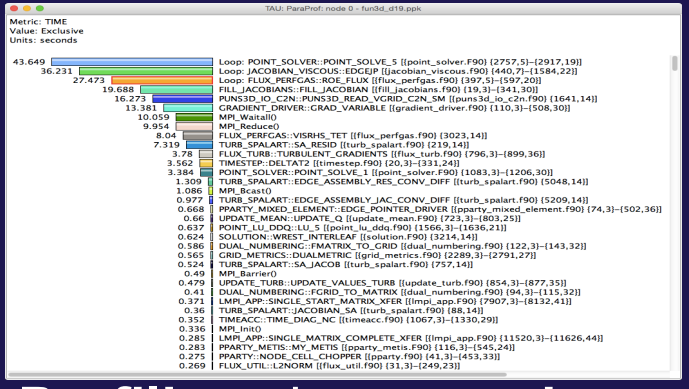

• **Profiling** shows you **how much** (total) time was spent in each routine

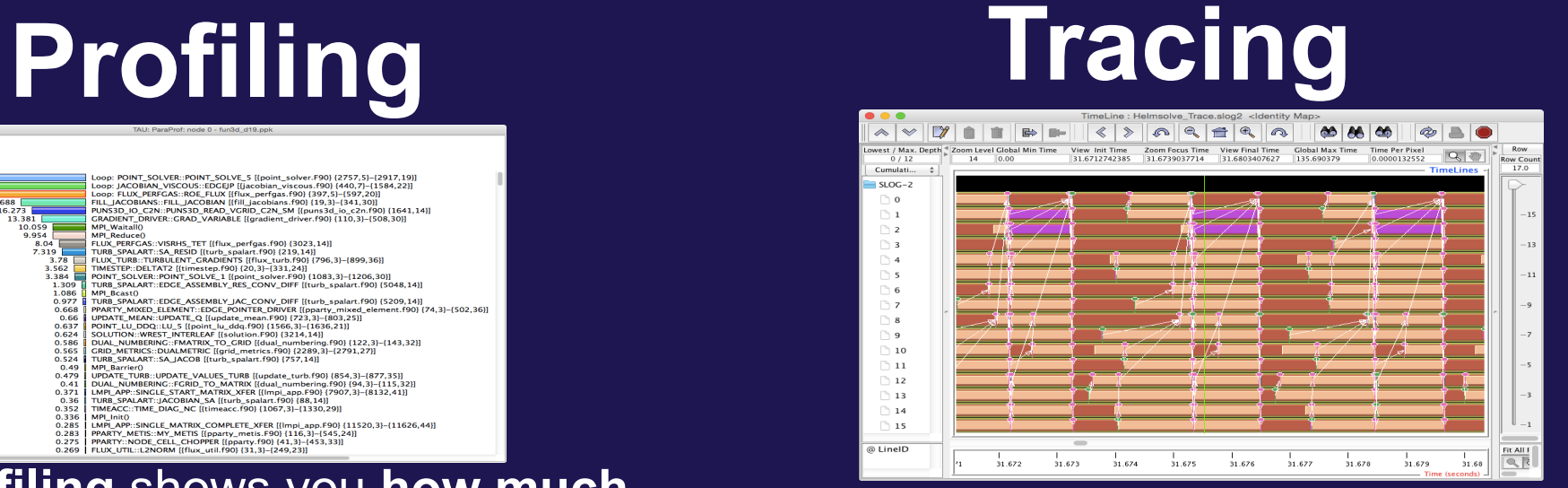

• Tracing shows you when the events take place on a timeline

• Profiling and tracing

**Profiling** shows you **how much** (total) time was spent in each routine **Tracing** shows you **when** the events take place on a timeline

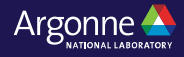

#### **Instrumentation**

- Direct and indirect performance observation
- Instrumentation invokes performance measurement
- Direct measurement with *probes*
- Indirect measurement with periodic sampling or hardware performance counter overflow interrupts
- Events measure performance data, metadata, context, etc.
- User-defined events
	- *Interval* (start/stop) events to measure exclusive & inclusive duration
	- *Atomic events* take measurements at a single point
		- Measures total, samples, min/max/mean/std. deviation statistics
	- *Context events* are atomic events with executing context
		- Measures above statistics for a given calling path

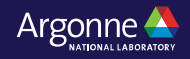

## **Inclusive vs. Exclusive values**

- Inclusive
	- Information of all sub-elements aggregated into single value
- Exclusive
	- Information cannot be subdivided further

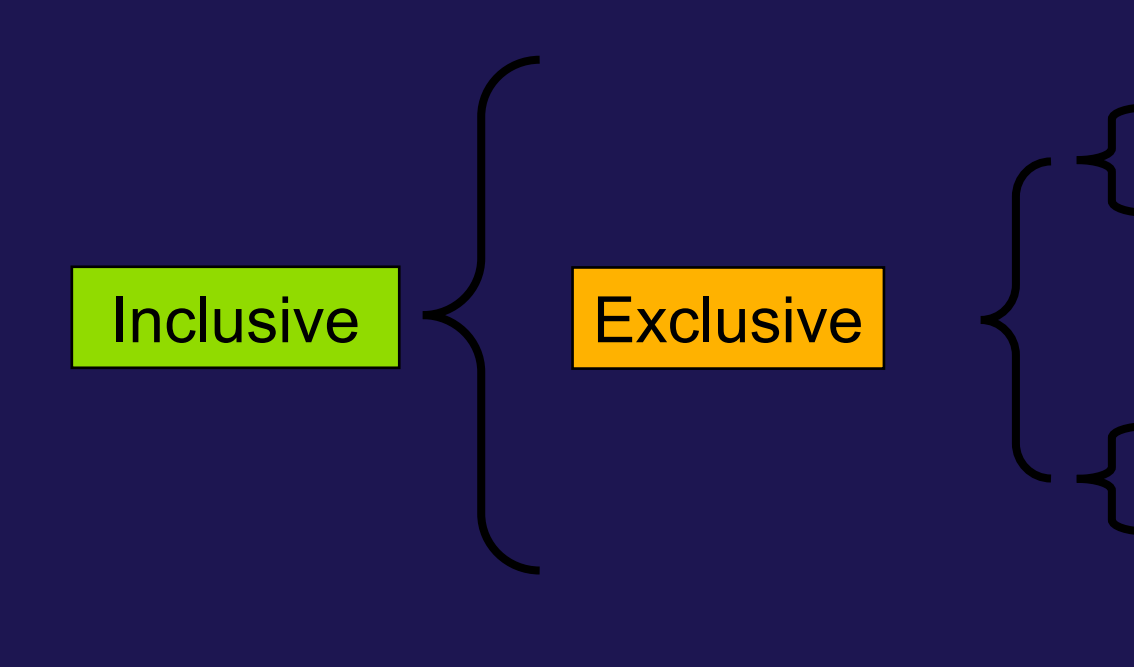

$$
\begin{array}{c}\n\text{int } \text{foo} \text{()} \\
\left\{\n\begin{array}{l}\n\text{int } \text{a;} \\
\text{a = 1 + 1;} \\
\text{bar();}\n\end{array}\n\right\} \\
\text{return } \text{a;} \\
\text{return } \text{a;} \\
\text{} \\
\end{array}
$$

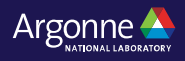

#### **Inclusive Measurements**

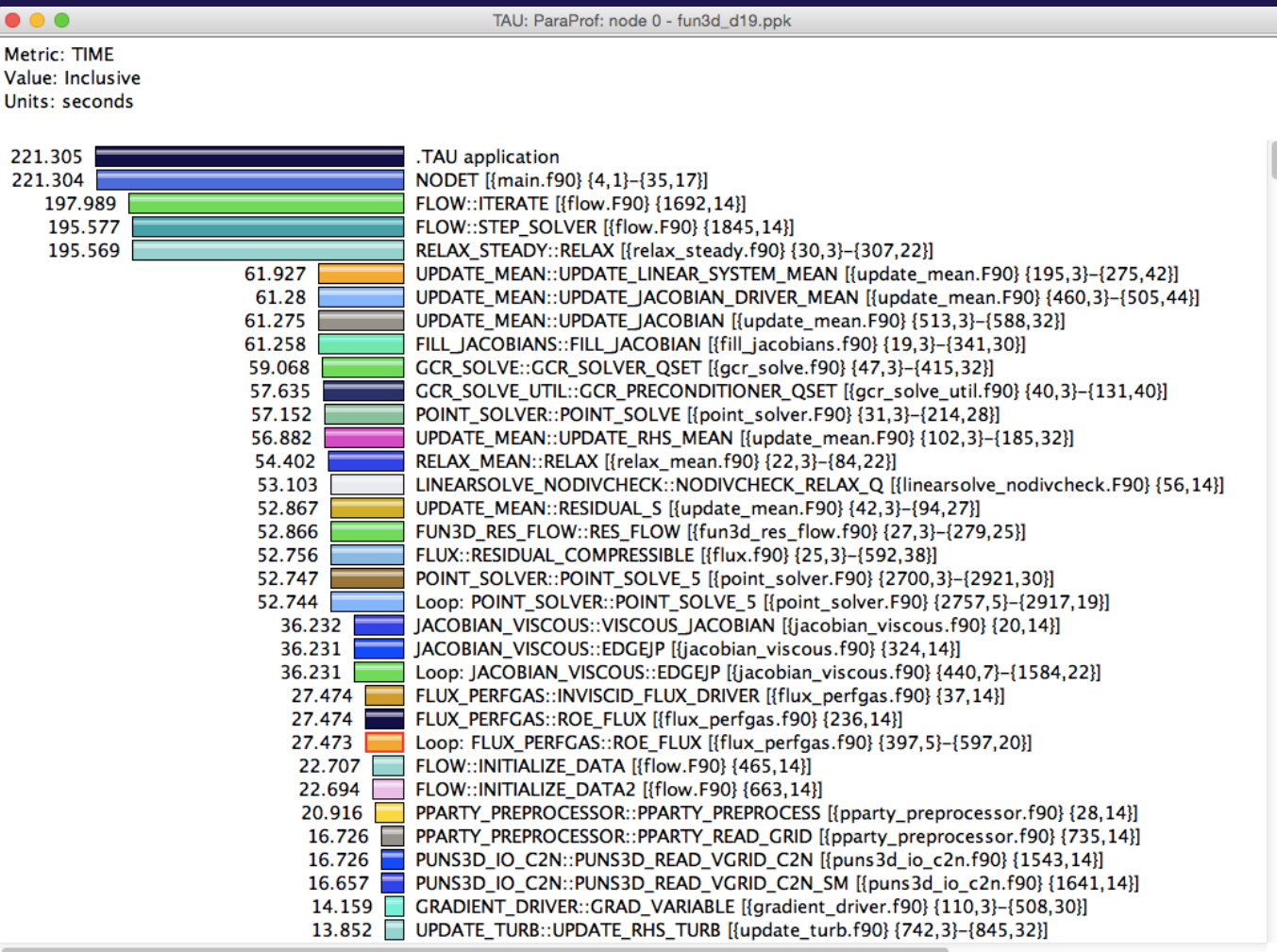

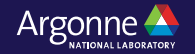

#### **Exclusive Time**

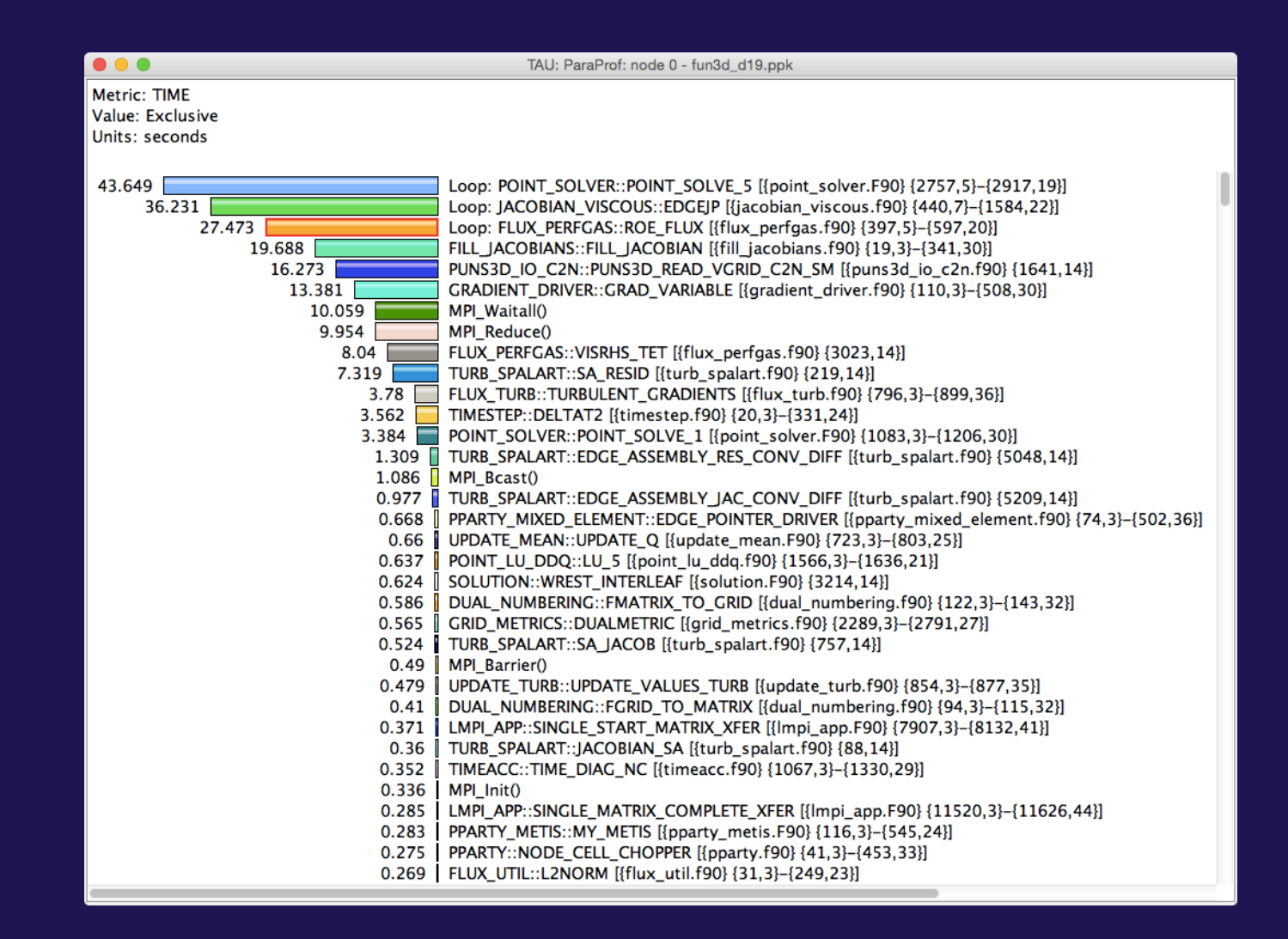

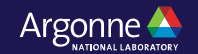

#### **How much data do you want?**

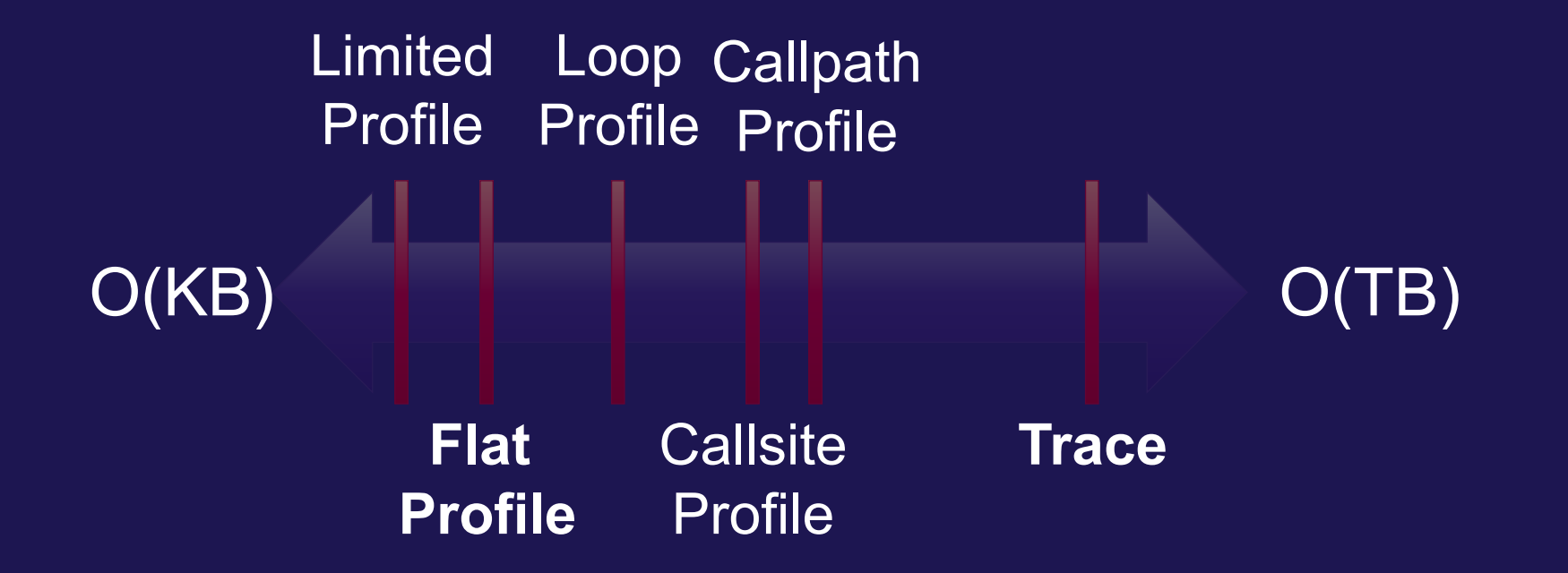

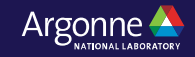

#### **Performance Data Measurement**

**Call START('potential') // code Call STOP('potential')**

- Exact measurement
- Fine-grain control
- Calls inserted into code

#### **Direct via Probes Indirect via Sampling**

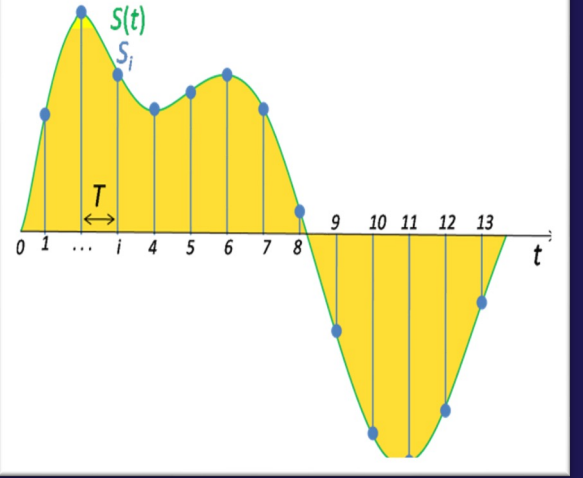

- No code modification
- Minimal effort
- Relies on debug symbols (**-g**)

## **Event-Based Sampling (EBS)**

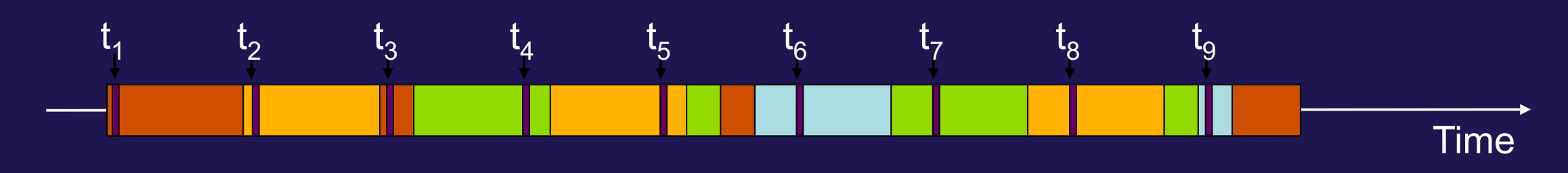

Measurement

• Running program is periodically interrupted to take measurement

- ⏤Timer interrupt, OS signal, or HWC overflow
- ⏤Service routine examines return-address stack
- ⏤Addresses are mapped to routines using symbol table information
- Statistical inference of program behavior
	- -Not very detailed information on highly volatile metrics
	- ⏤Requires long-running applications
- Works with unmodified executables (tau\_exec –ebs)

```
main foo(0) foo(1) foo(2) Measurement int main()
                                                       \{ int i;
                                                        for (i=0; i < 3; i++)foo(i);
                                                         return 0;
                                                       }
                                                      void foo(int i)
                                                       \{if (i > 0)<br>foo(i - 1);
```
}

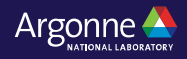

#### **Instrumentation**

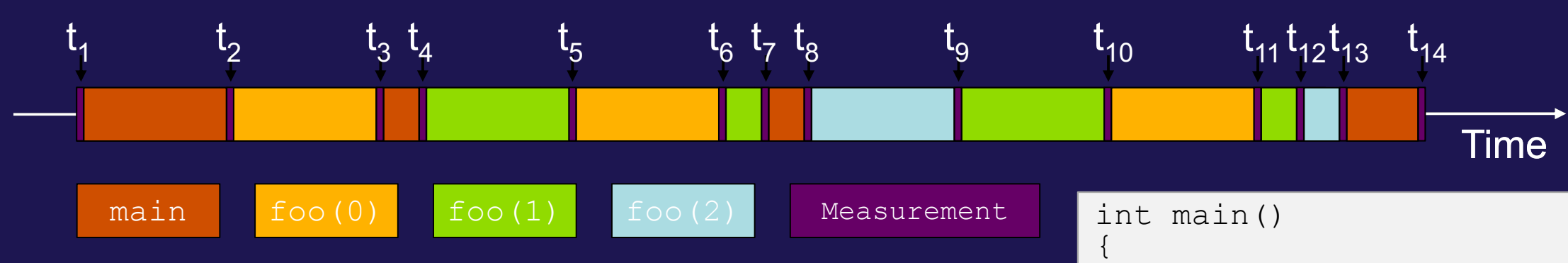

- Measurement code is inserted such that every event of interest is captured directly
	- ⏤Can be done in various ways
- Advantage:
	- ⏤Much more detailed information
- Disadvantage:
	- ⏤Processing of source-code / executable necessary
	- ⏤Large relative overheads for small functions

```
 int i;
   for (i=0; i < 3; i++)foo(i);
    return 0;
}
void foo(int i)
\{if \begin{array}{c} \texttt{if} \ \texttt{To} \ \texttt{do}(i\ -\ 1)\ \texttt{;} \end{array}}
   TAU_START("main");
   TAU_STOP("main");
   TAU_START("foo");
   TAU_STOP("foo");
```
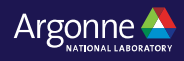

#### **Using TAU's Runtime Preloading Tool: tau\_exec**

• Preload a wrapper that intercepts the runtime system call and substitutes with another

⏤**MPI**

⏤**OpenMP**

⏤**POSIX I/O**

- ⏤**Memory allocation/deallocation routines**
- ⏤**Wrapper library for an external package**
- No modification to the binary executable!
- Enable other TAU options (communication matrix, OTF2, event-based sampling)

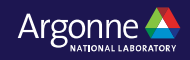

#### **TAU Execution Command (tau\_exec)**

•Uninstrumented execution

 $-$  % aprun -n 256 ./a.out

•Track GPU operations

- ⏤ % aprun -n 256 tau\_exec -T rocprofiler –rocm ./a.out
- ← % aprun -n 256 tau exec –l0 ./a.out
- % aprun -n 256 tau exec –cupti ./a.out
- % aprun -n 256 tau exec –opencl ./a.out
- % aprun -n 256 tau exec -openacc ./a.out

•Track MPI performance

- $-$  % aprun -n 256 tau exec  $\ell$ a.out
- •Track I/O, and MPI performance (MPI enabled by default)
	- % aprun -n 256 tau exec -io ./a.out
- Track OpenMP and MPI execution (using OMPT )
	- % export TAU\_OMPT\_SUPPORT\_LEVEL=full;
	- ⏤ % aprun -n 256 tau\_exec –T ompt,mpi -ompt ./a.out

•Track memory operations

- $-$  % export TAU\_TRACK\_MEMORY\_LEAKS=1
- % aprun -n 256 tau exec –memory debug ./a.out (bounds check)

•Use event based sampling (compile with –g)

- % aprun -n 256 tau exec –ebs ./a.out
- $-$  Also -ebs source=<PAPI\_COUNTER> -ebs\_period=<overflow\_count> -ebs\_resolution=<file | function | line>

18 Argonne Leadership Computing Facility

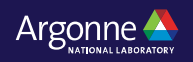

#### **Configuring TAU and choosing a configuration in tau\_exec**

```
% cd /soft/perftools/tau/tau-2.32; cat .all_configs
 ./configure -ompt -mpi -bfd=download -unwind=download -iowrapper -dwarf=download 
       –papi=<dir> -pdt=<dir> -pdt_c++=g++ -otf=download
% make install 
% module load tau
% ls $TAU/Makefile*
/soft/perftools/tau/tau-2.32/craycnl/lib/Makefile.tau-gnu-mpi-cupti-pdt
/soft/perftools/tau/tau-2.32/craycnl/lib/Makefile.tau-gnu-papi-mpi-pdt
/soft/perftools/tau/tau-2.32/craycnl/lib/tau-gnu-papi-mpi-pthread-cupti-pdt
% aprun –n 4 tau_exec –T cupti –cupti –ebs ./a.out
```

```
Will preload libTAU.so from 
/soft/perftools/tau/tau-2.32/craycnl/lib/shared-gnu-mpi-cupti-pdt/
```

```
Corresponding to 
/soft/perftools/tau/tau-2.32/craycnl/lib/Makefile.tau-gnu-mpi-cupti-pdt
```
**-T mpi is chosen by default. Please use –T serial for non-mpi cases.** 

### **RUNTIME PRELOADING**

- Injects TAU DSO in the executing application
- Requires dynamic executables
- We must compile with -dynamic -g
- Use tau exec while launching the application

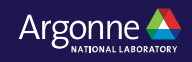

#### **ParaProf Profile Browser**

File Options Windows Help Metric: TIME Value: Exclusive Std. Dev. **THE** Mean <u> Till</u> Max **THE MANUFACTURER** Min TE SHINE node 0 <u> E THUE</u> node 1 <u> Till</u> node 2 **THE MANUFACTURE** node 3 TIIE node 4 node 5 node 6 node 7 node 8 node 9 node 10 node 11 node 12 m node 13 node 14 node 15 node 16 TIIIIE node 17 an sa Billia node 18 **THIS EXIST** node 19 node 20 node 21 node 22 node 23 node 24 node 25 node 26 node 27 <u>maan mu</u> node 28 <u> E HIN</u> node 29 node 30 **E THE** 

<u> Sentina </u>

#### **% paraprof**

node 31

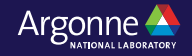

#### **ParaProf Profile Browser**

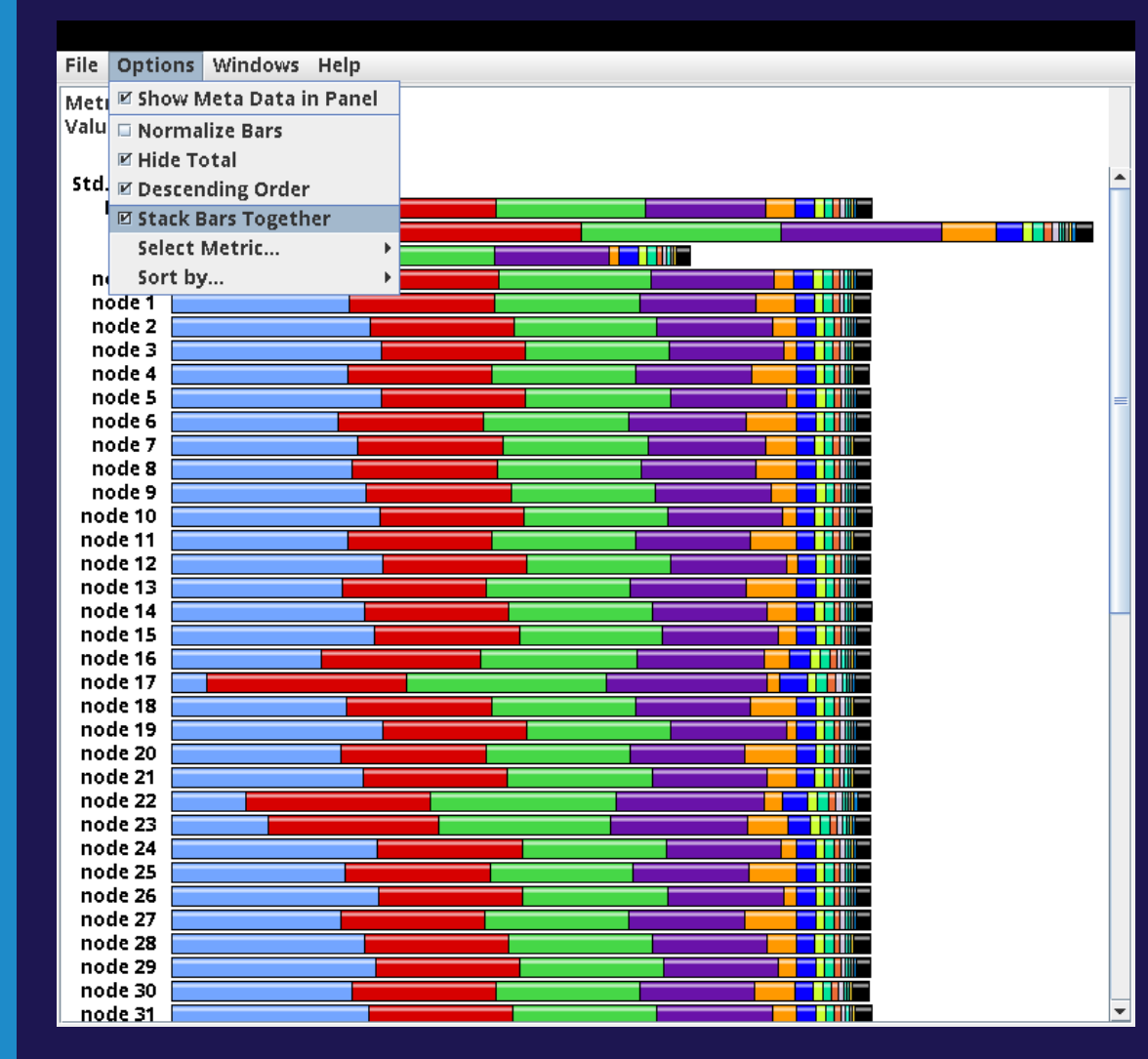

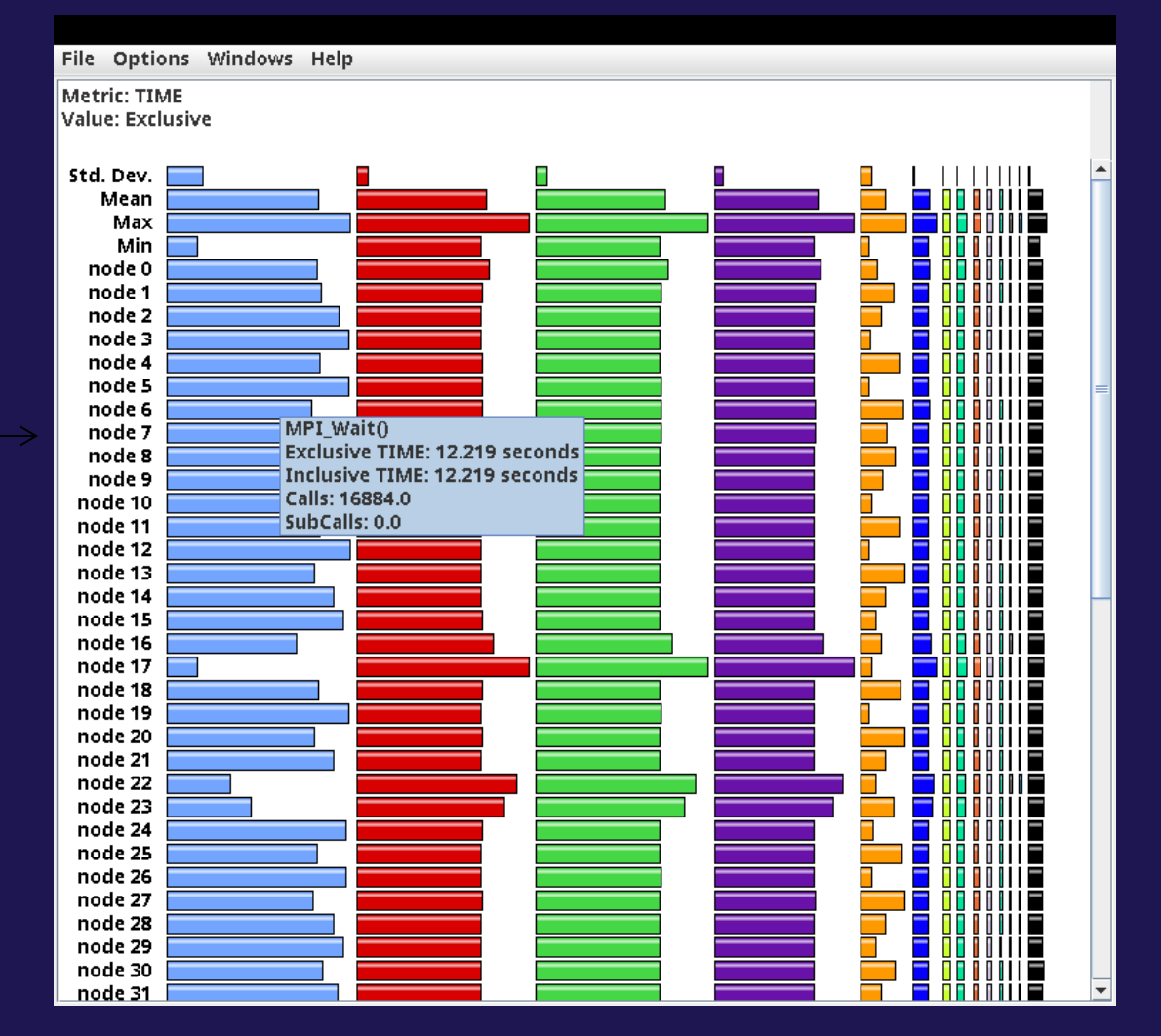

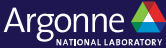

#### **ParaProf Profile Browser**

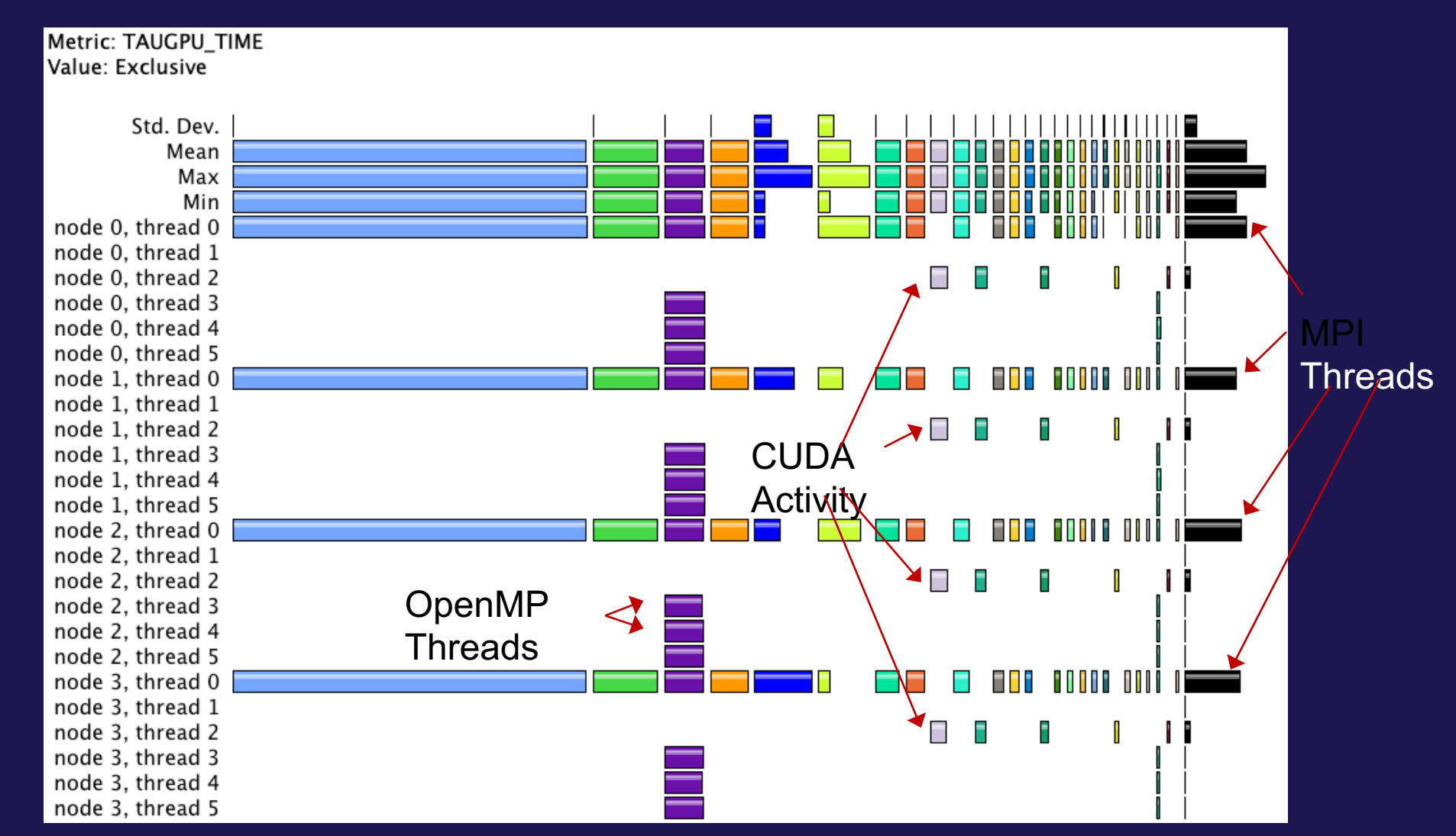

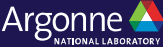

#### **ParaProf Profile Browser: Choose Thread Statistics Window**

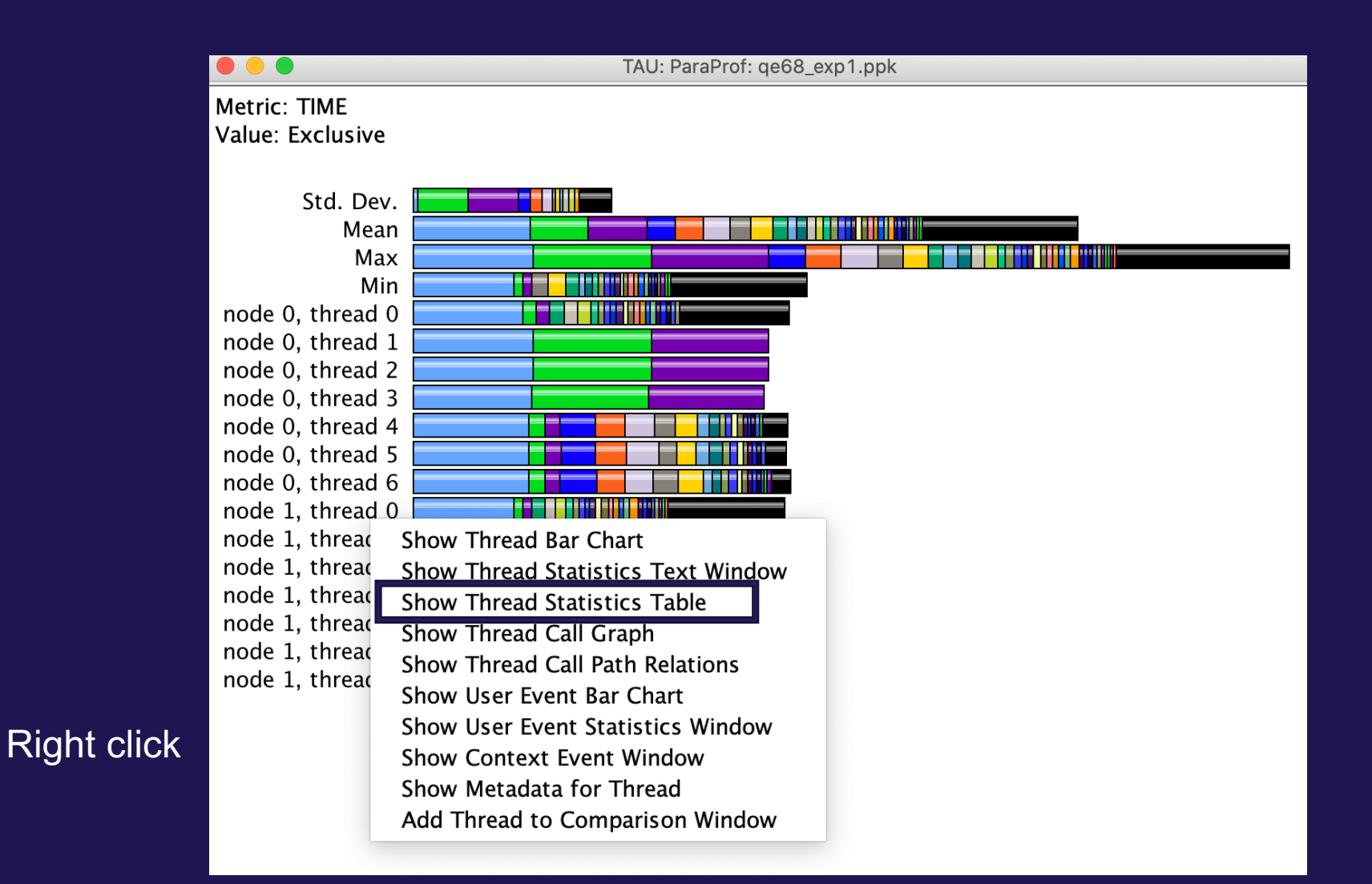

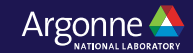

#### **ParaProf Thread Statistics Table**

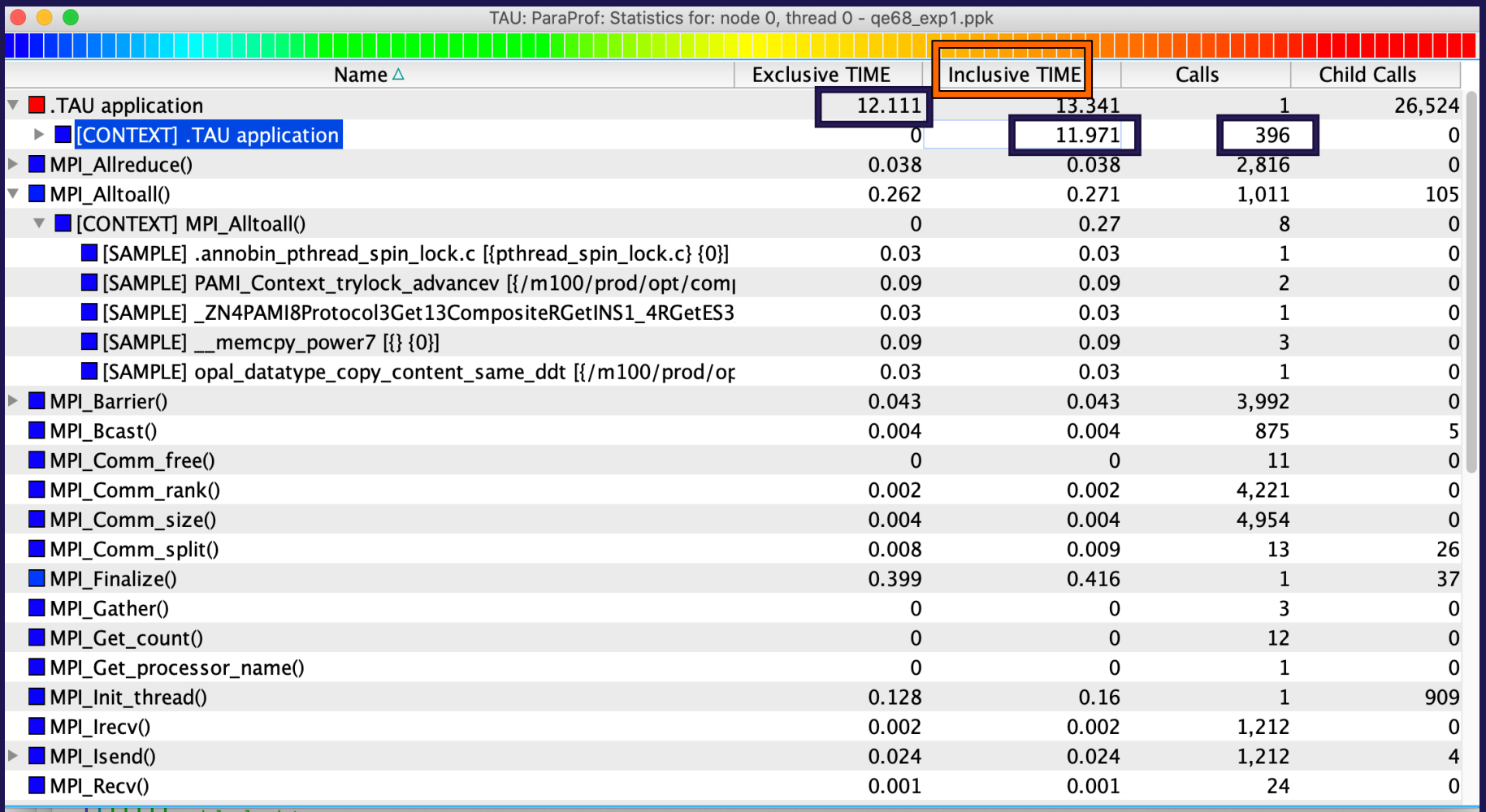

Using sampling, TAU can explain 11.971 seconds out of 12.111 seconds using 396 samples.

#### **ParaProf Thread Statistics Table**

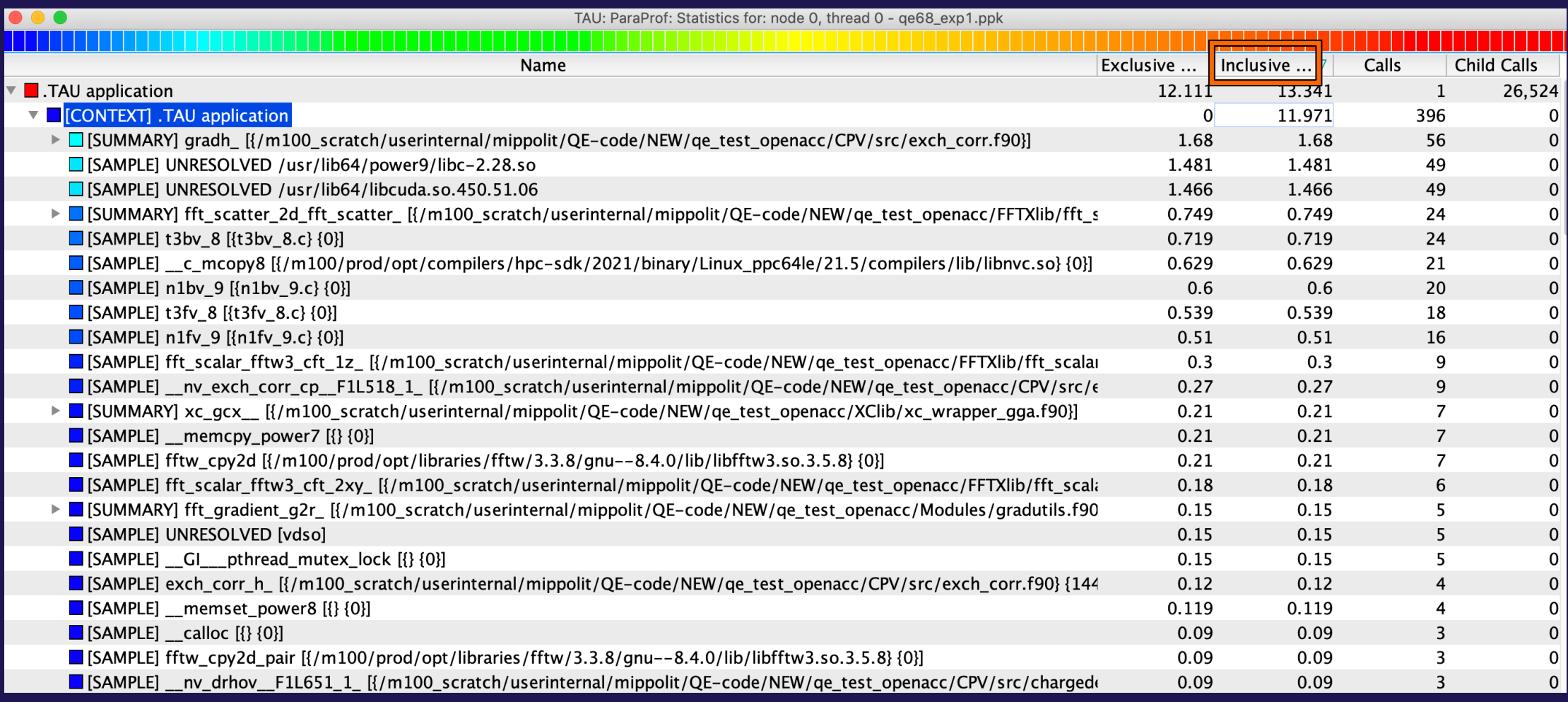

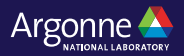

#### **ParaProf Thread Statistics Table**

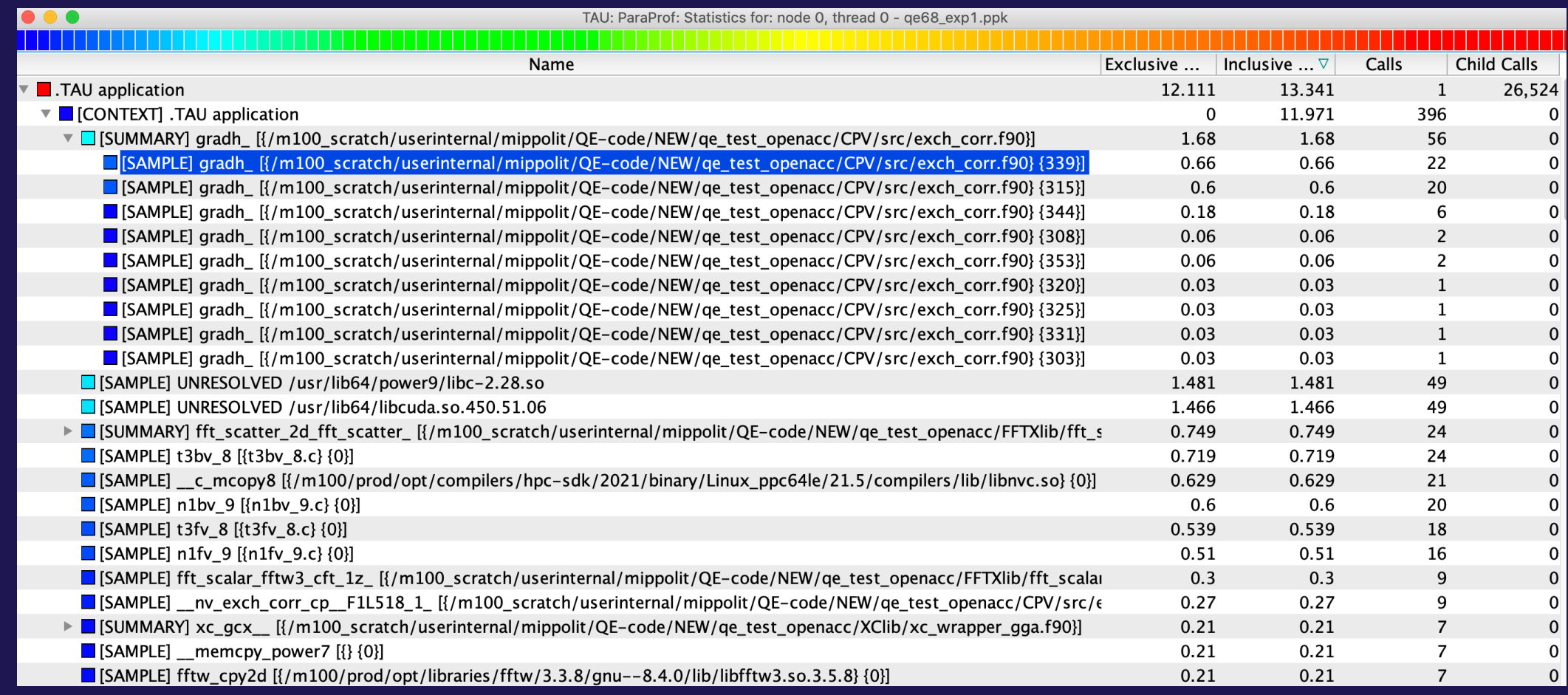

### **TAU supports Python, MPI, and CUDA**

• Without any modification to the source code or DSOs or interpreter, it instruments and samples the application using Python, MPI, and CUDA instrumentation. TAU needs to be built with the same Python as the application.

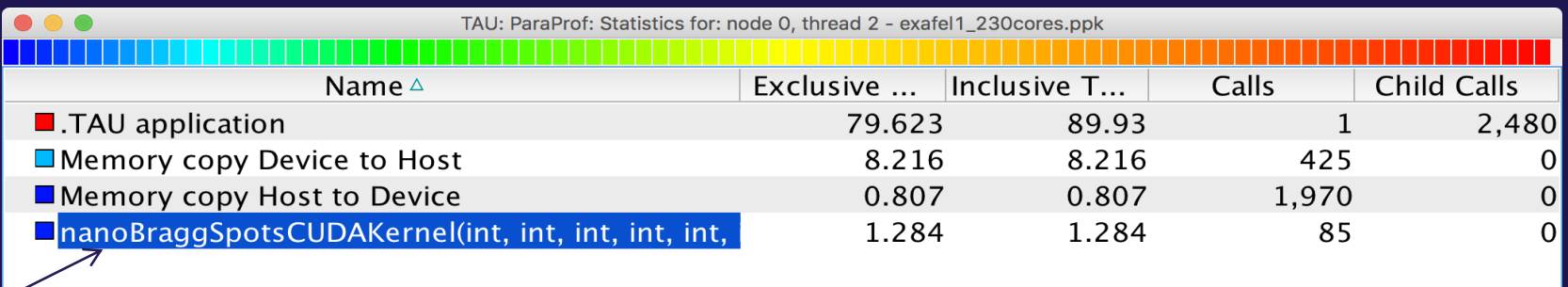

#### Kernel on GPU

% aprun –np 230 tau\_python –T cupti,mpi,pdt –ebs –cupti ./exafel.py Instead of: % aprun –np 230 python ./exafel.py

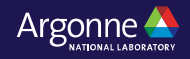

#### **TAU Thread Statistics Table**

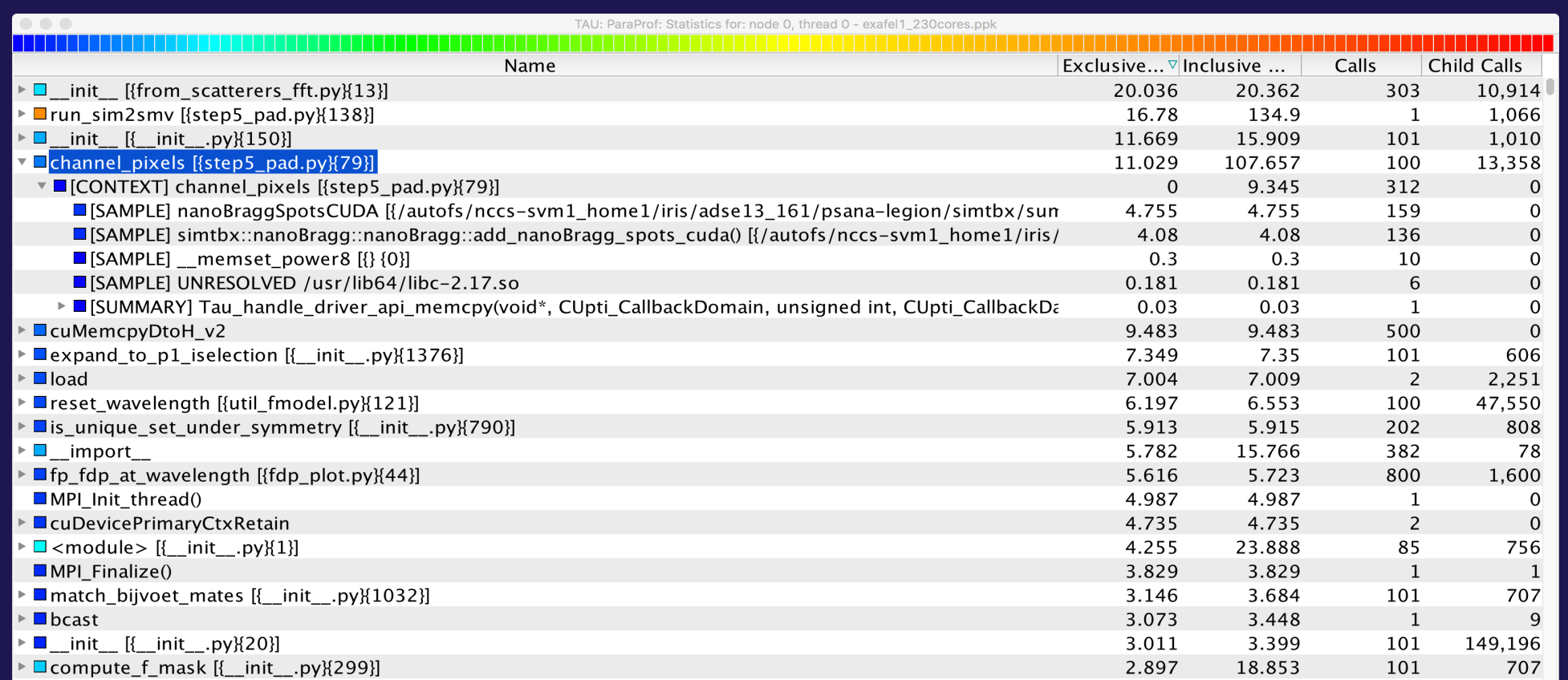

Python, MPI, CUDA, and samples from DSOs are all integrated in a single view

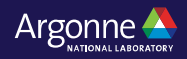

#### **ParaProf**

- Click on Columns:
- to sort by incl time
- Open binvcrhs
- Click on Sample

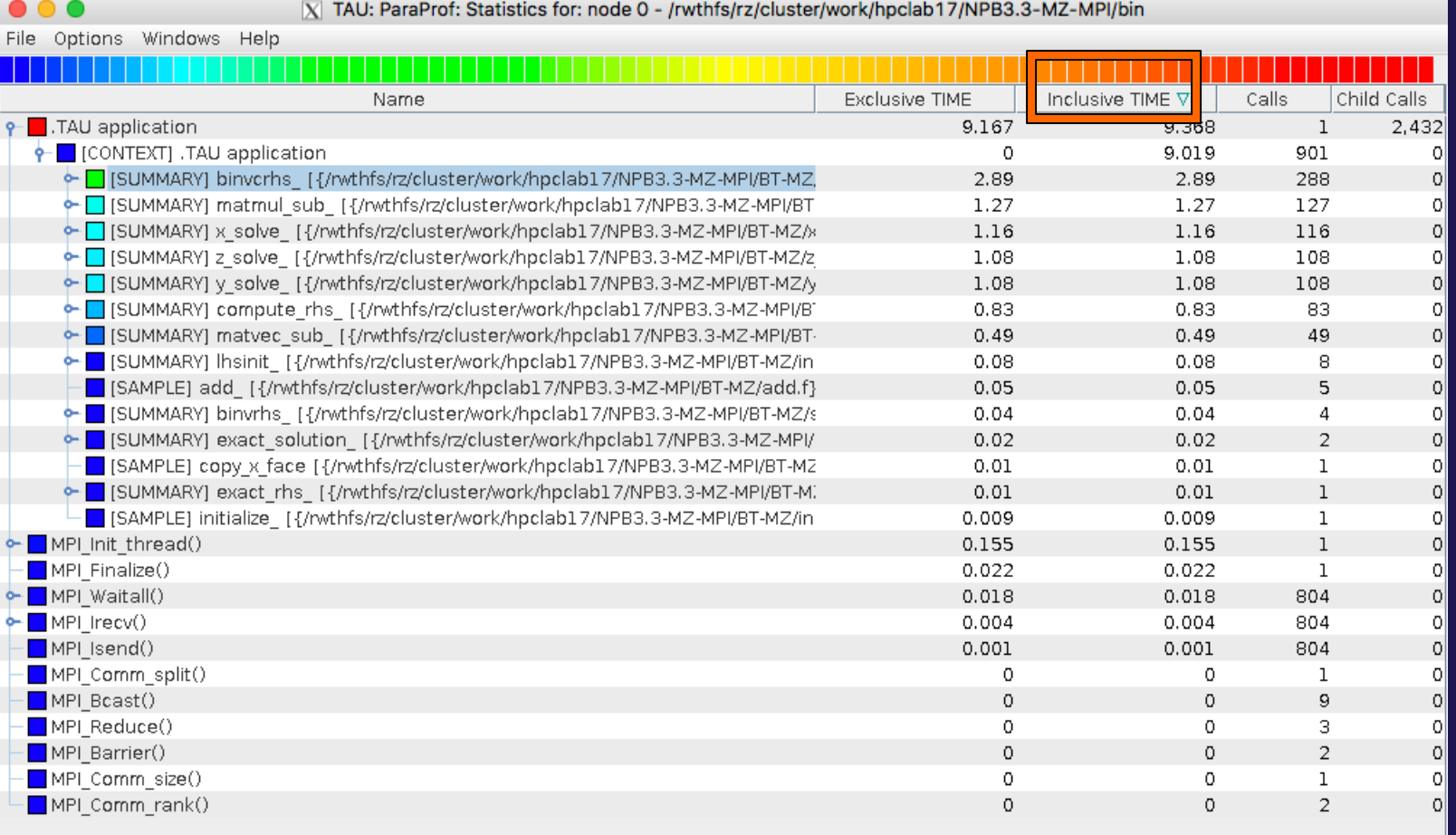

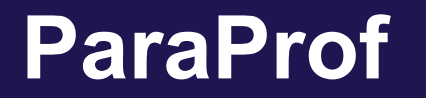

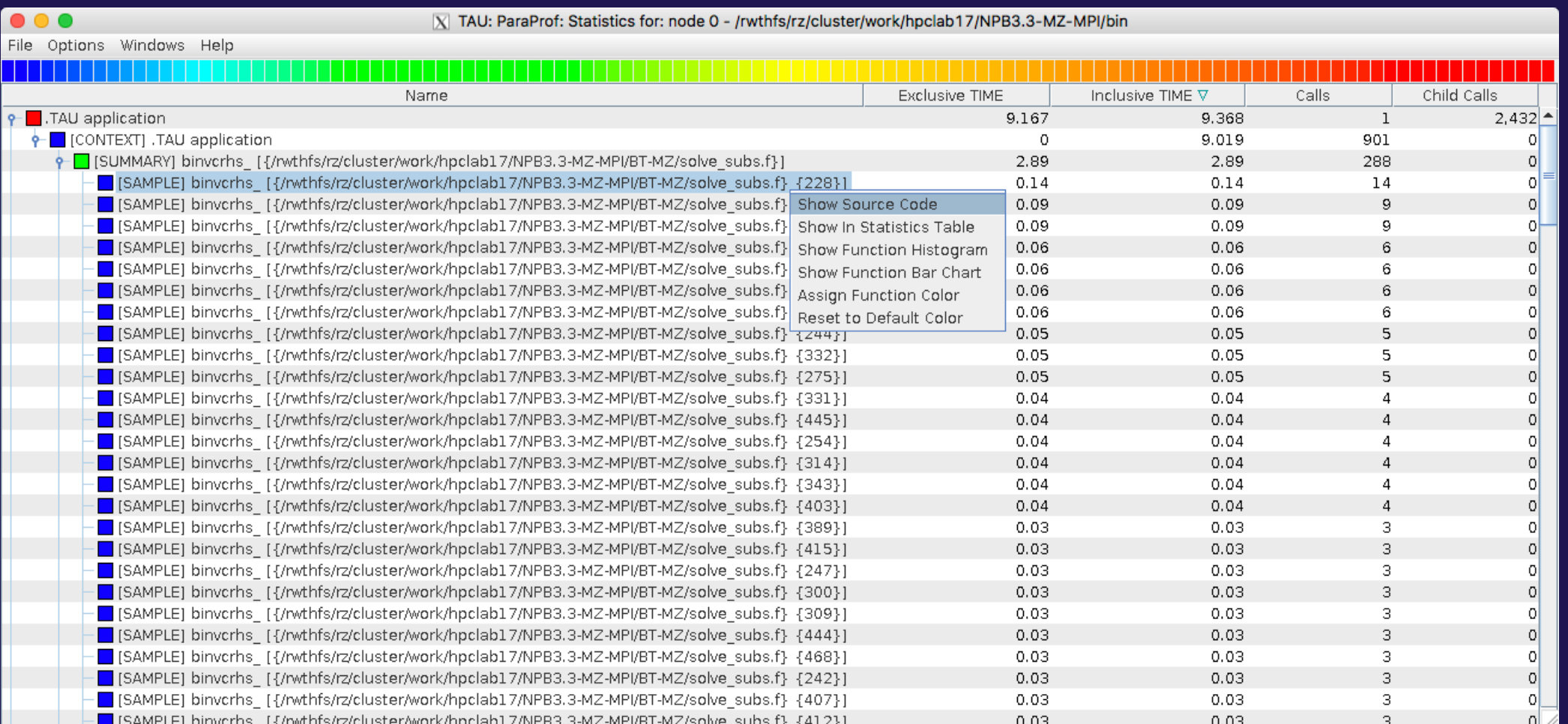

#### Right click

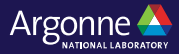

#### **TAU Context Event Window**

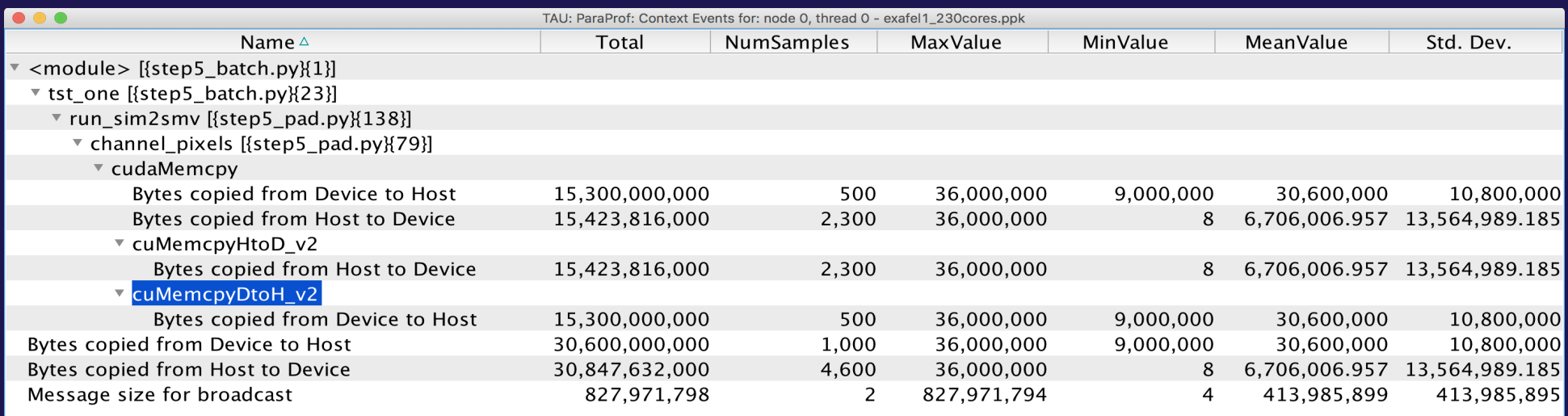

TAU tracks the data transfers between the host and the GPU.

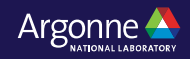

### **TAU's tracking of Python and MPI**

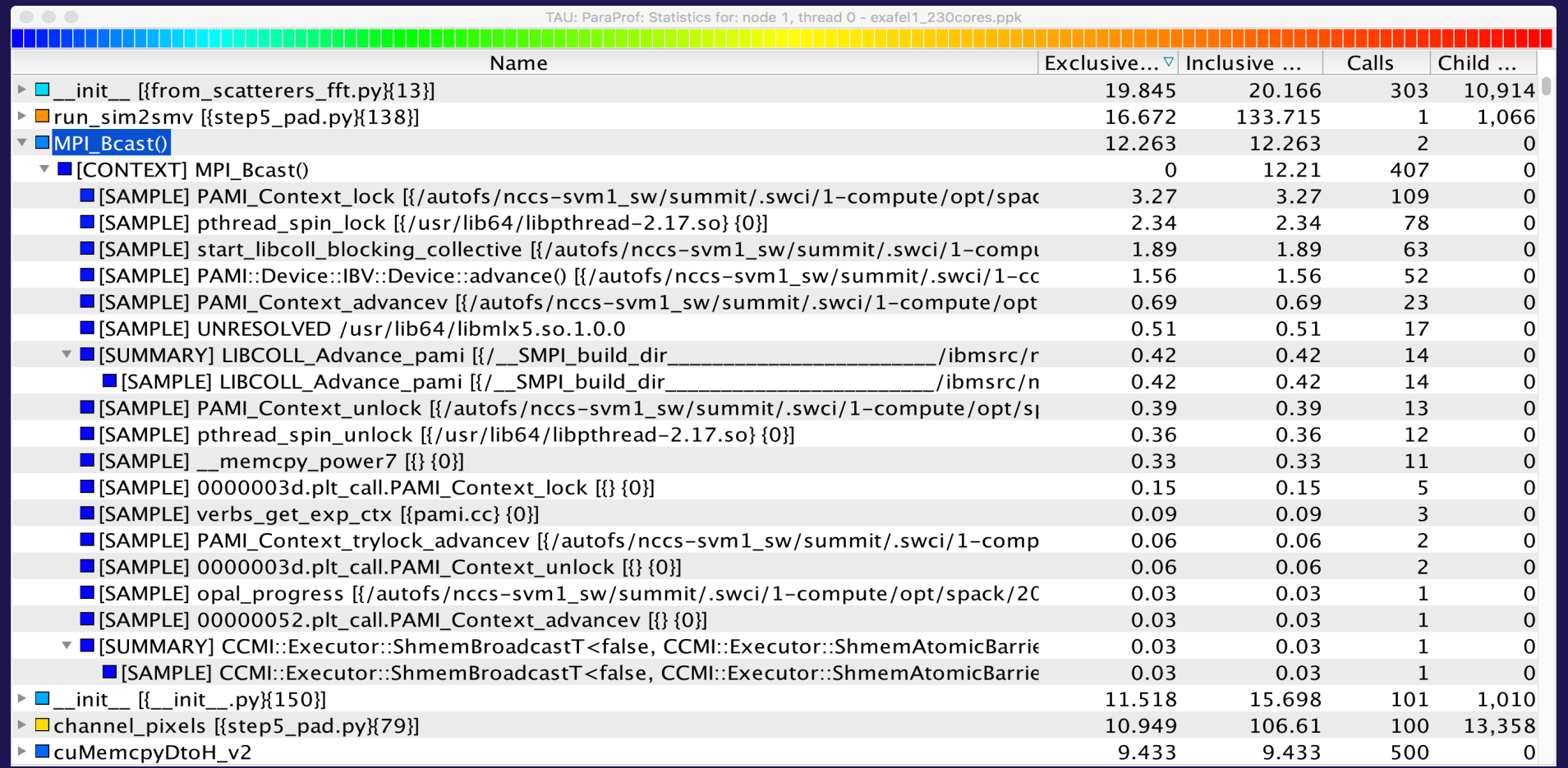

TAU can observe events in closed-source vendor libraries (e.g., in MPI\_Bcast)!

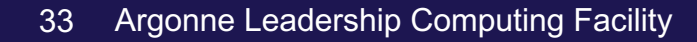

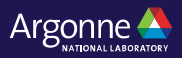

### **Callstack Sampling in TAU**

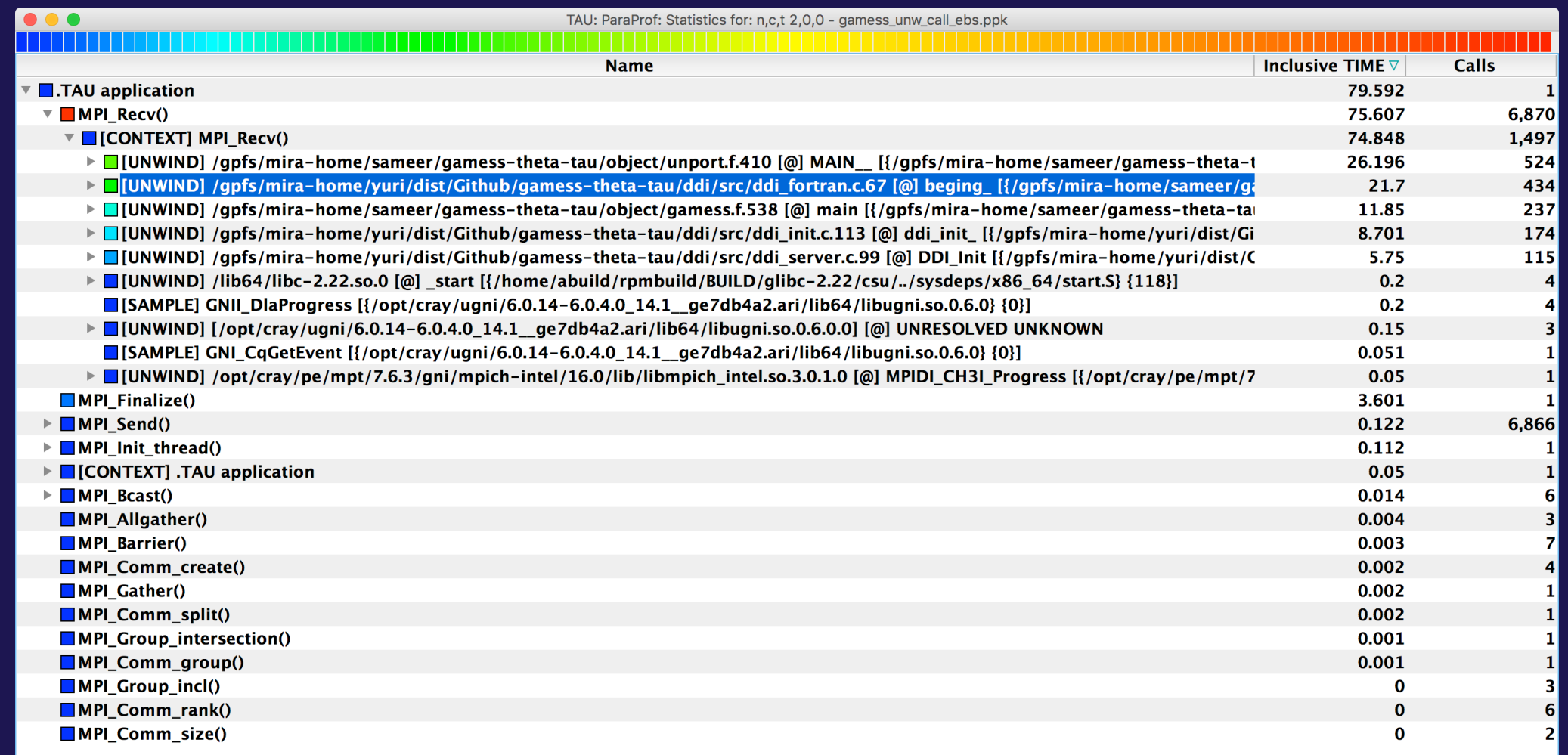

#### % export TAU\_SAMPLING=1; export TAU\_EBS\_UNWIND=1

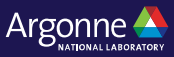

#### **UNWINDING CALLSTACKS**

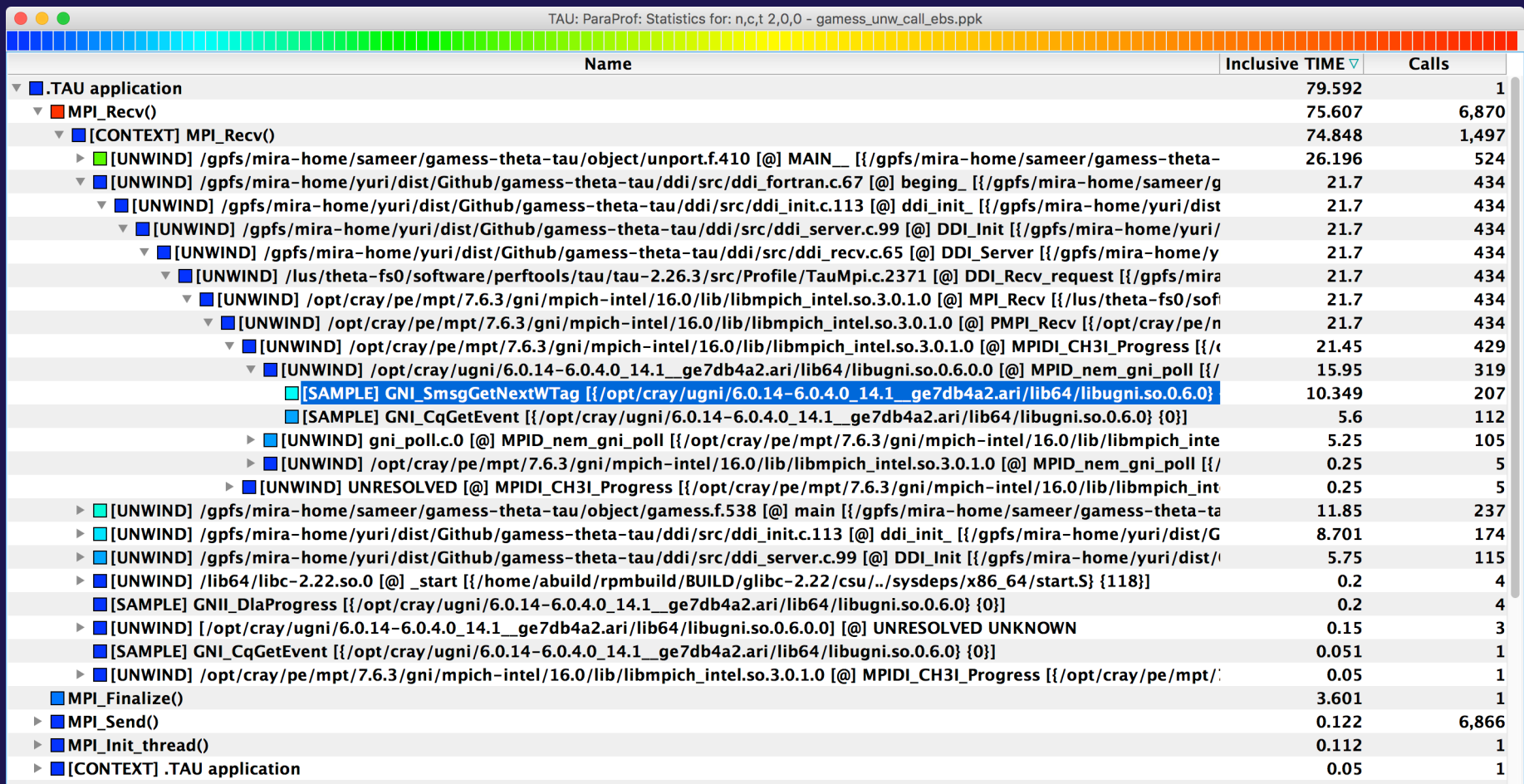

#### % export TAU\_SAMPLING=1; export TAU\_EBS\_UNWIND=1

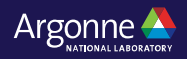

### **Event-Based Sampling (EBS)**

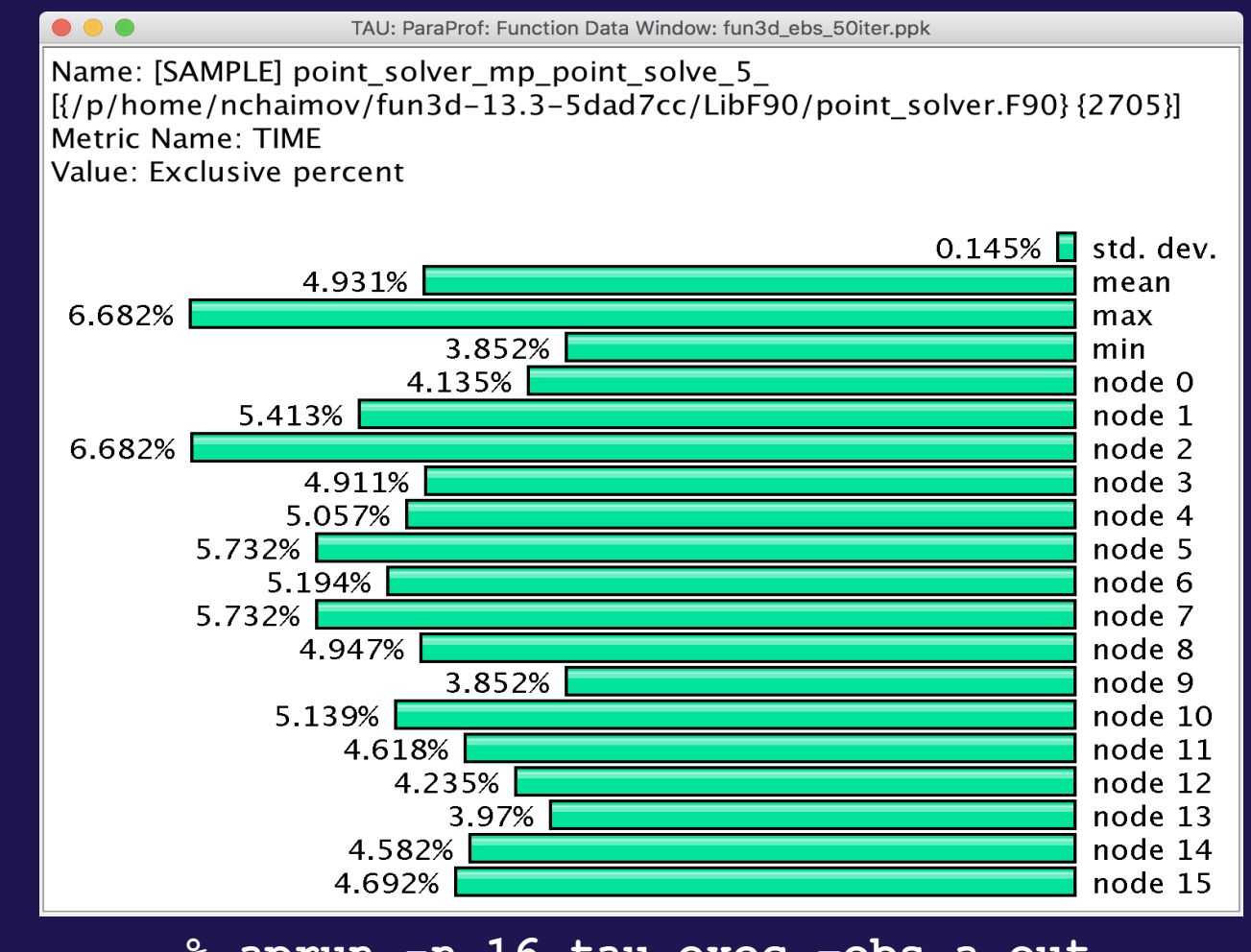

**% aprun -n 16 tau\_exec –ebs a.out**

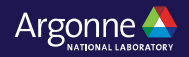
## **Callsite Profiling and Tracing**

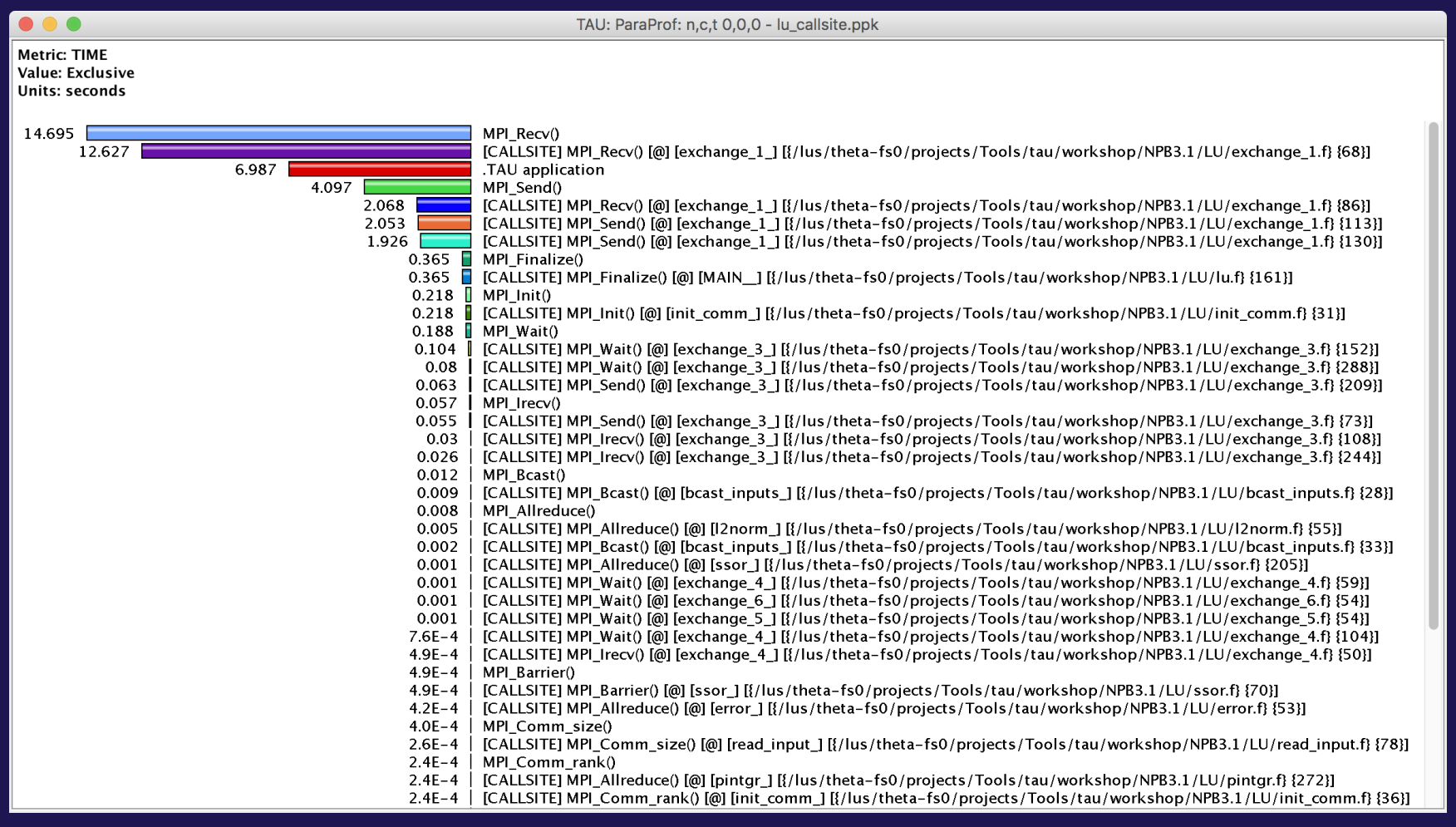

#### % export TAU CALLSITE=1

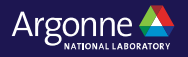

#### **Identifying Collective Wait States: Thread Callpath Relations Window**

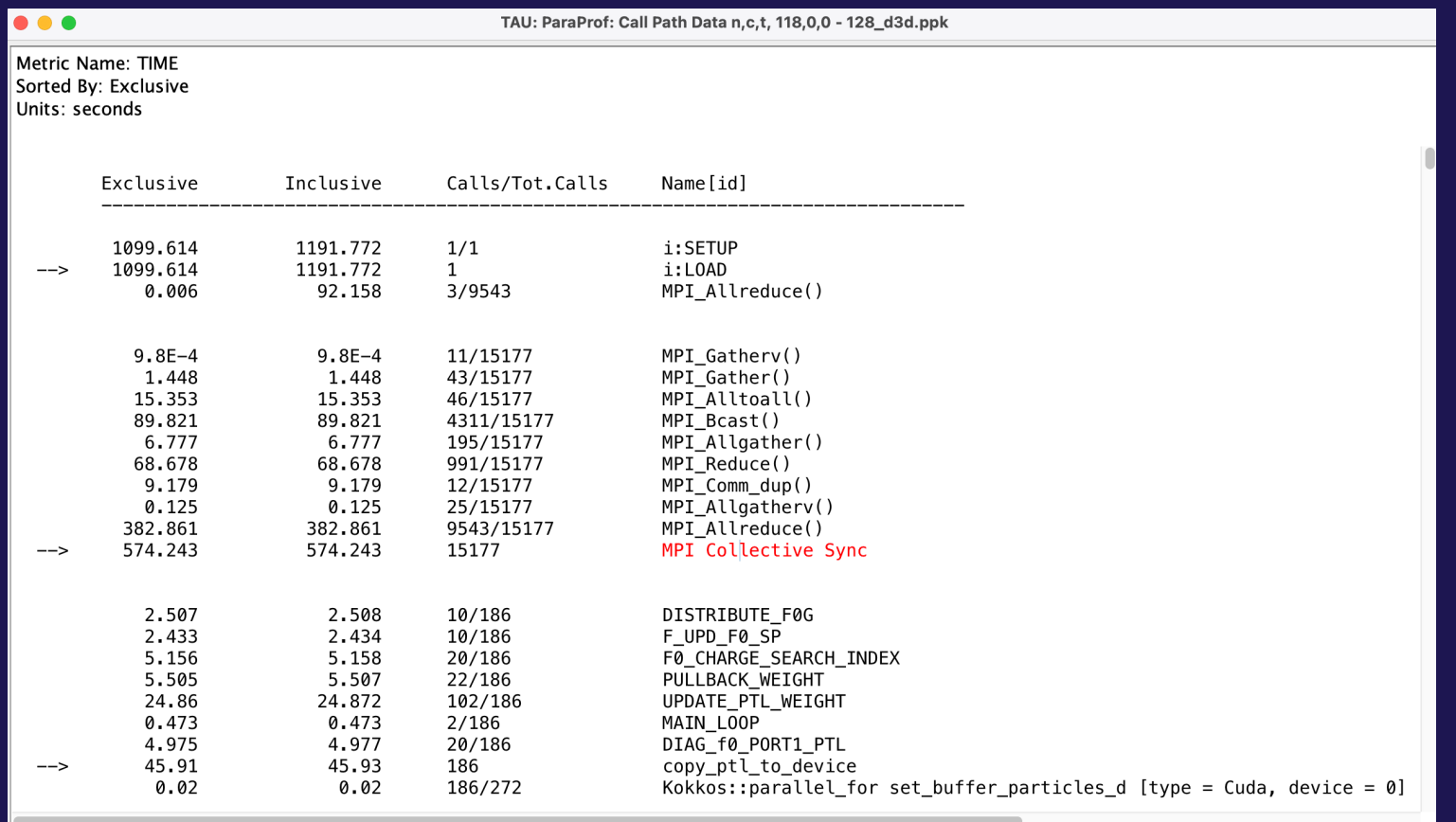

MPI Collective Sync is the time spent in a barrier operation inside a collective

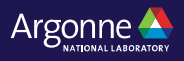

## **ParaProf Thread Comparison Window**

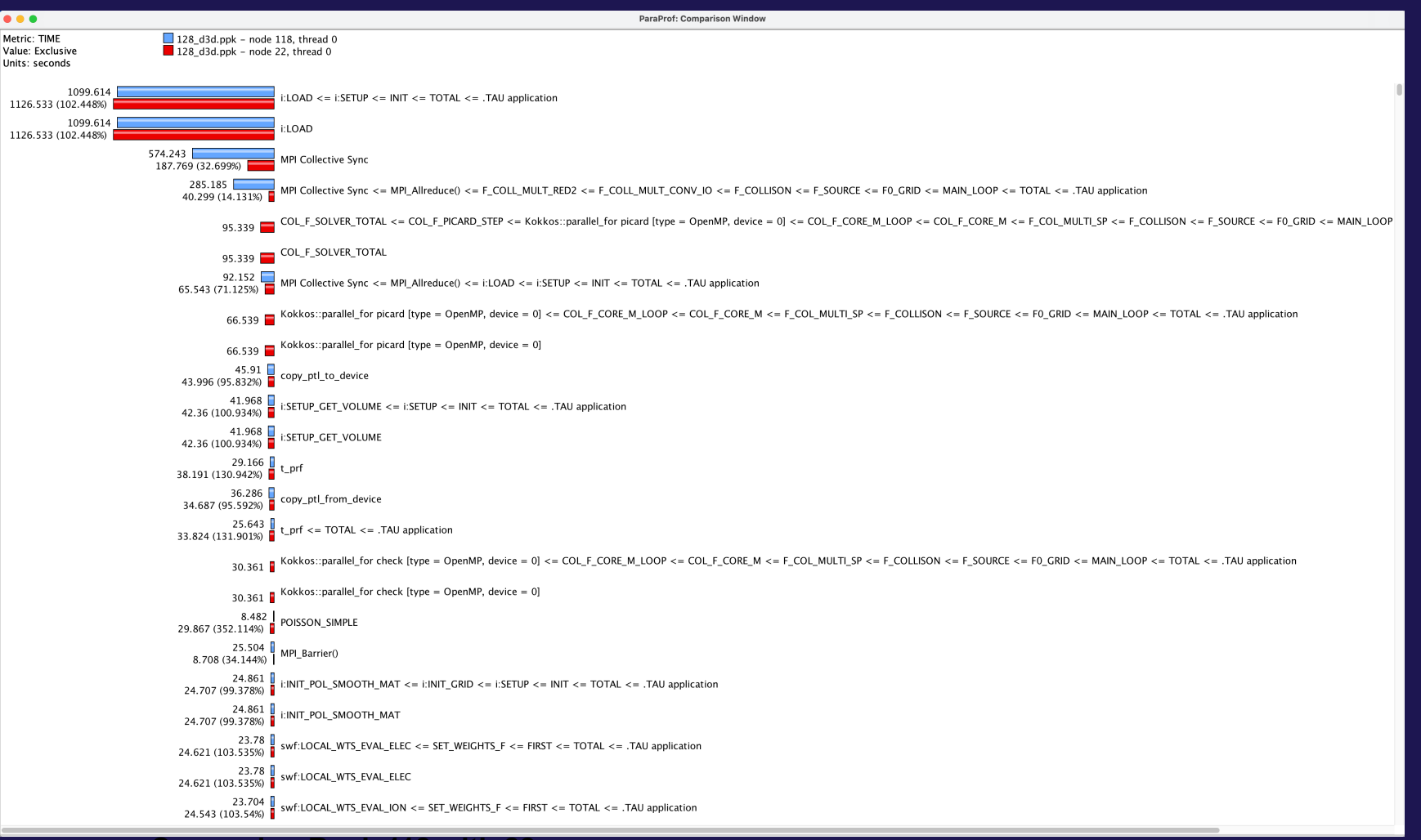

**Comparing Rank 118 with 22.** 

39 Argonne Leadership Computing Facility **Right click on "node 118" -> Add node to comparison window**

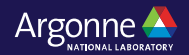

### **TAU – Context Events**

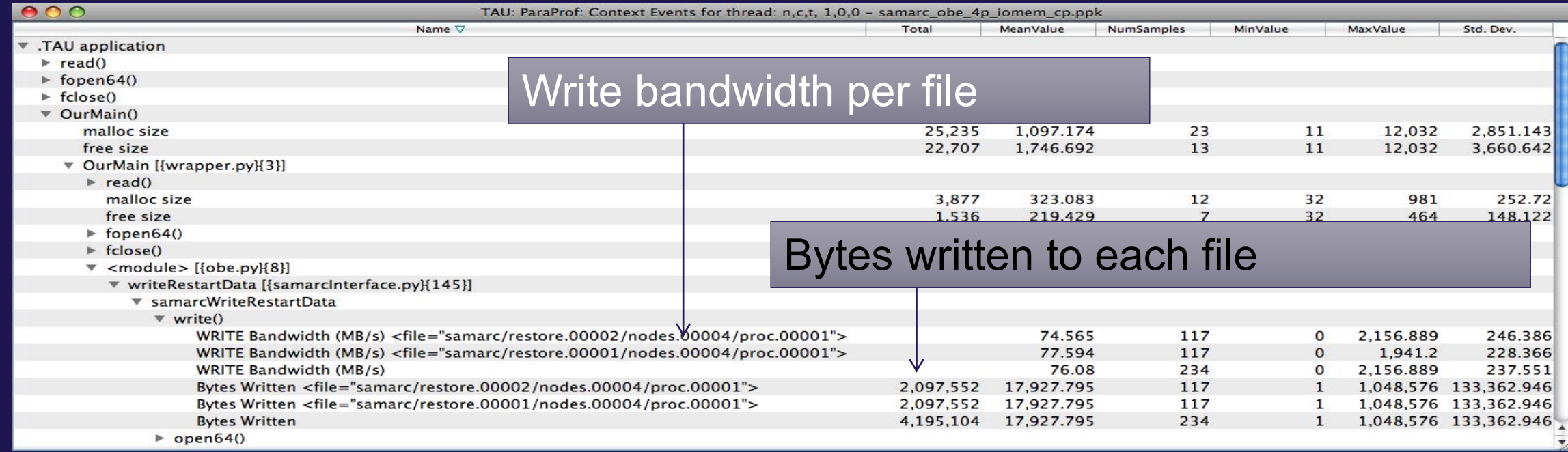

**% tau\_exec –io ./a.out**

40 Argonne Leadership Computing Facility

### **ParaProf 3D Profile Browser: Triangle Mesh**

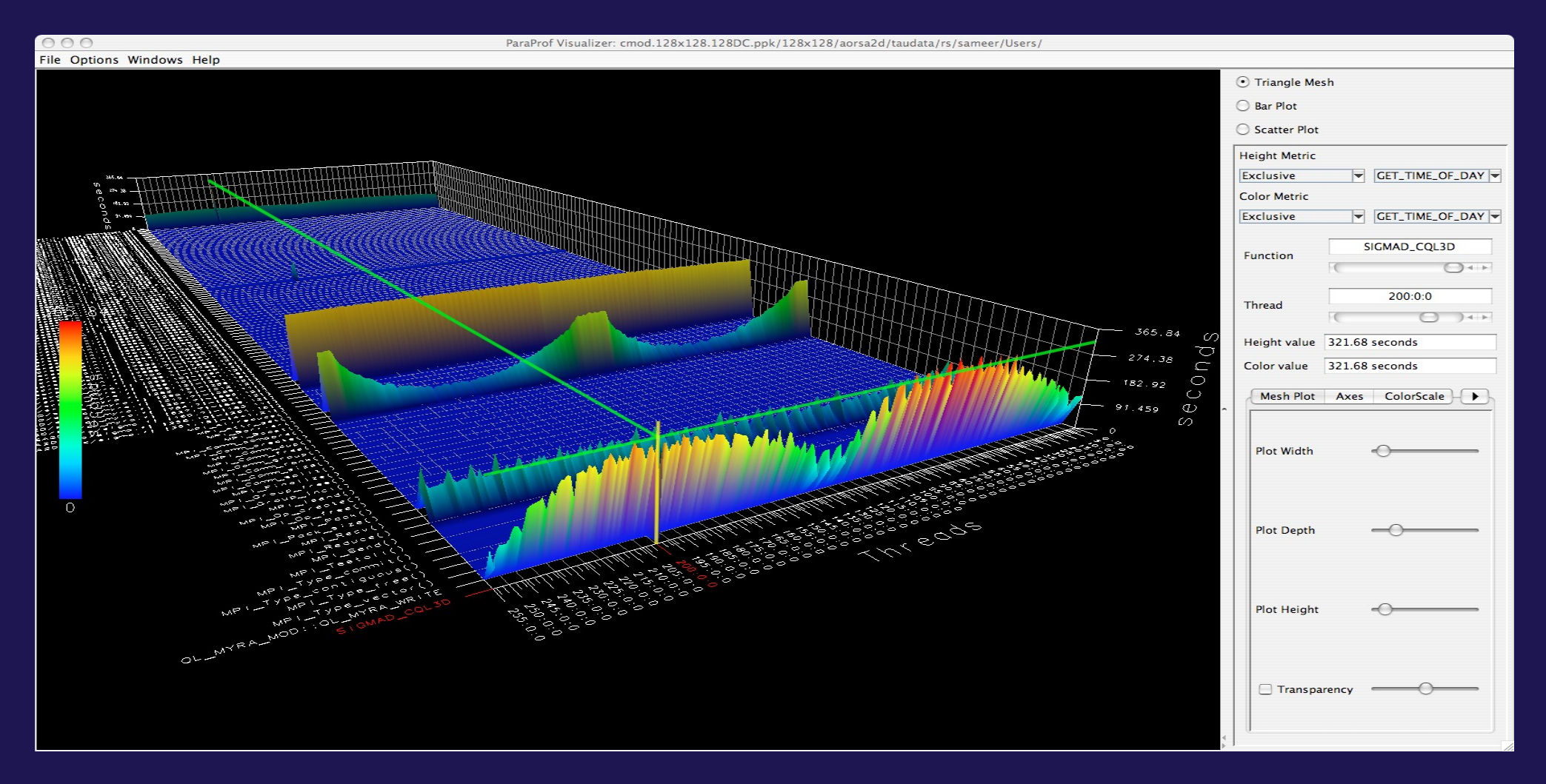

#### Windows -> 3D Visualization

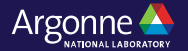

## **ParaProf 3D Profile Browser: Bar Plot**

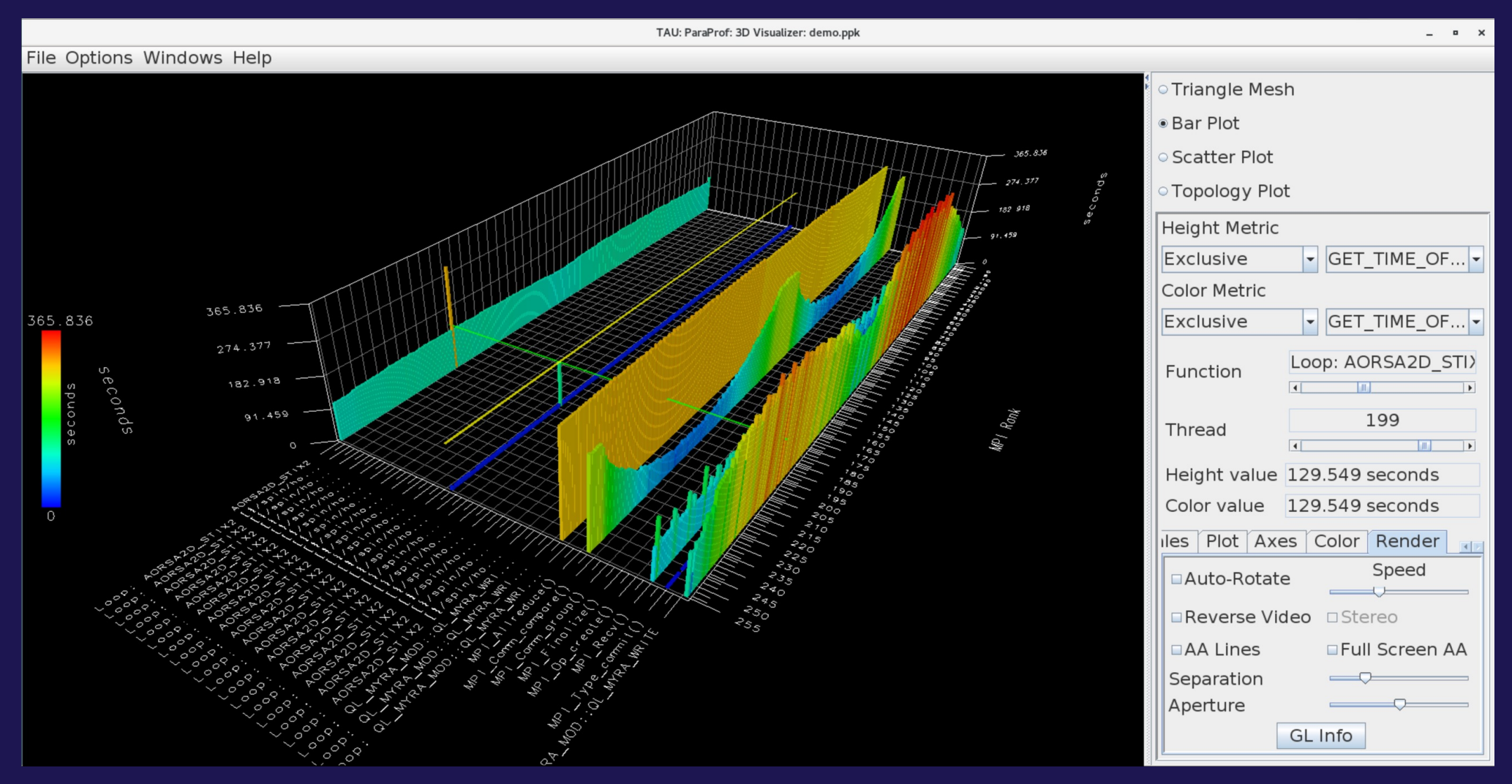

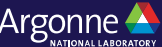

#### **TAU – ParaProf 3D Visualization: Bar Plot using cross-hairs to zoom into a location (function, thread)**

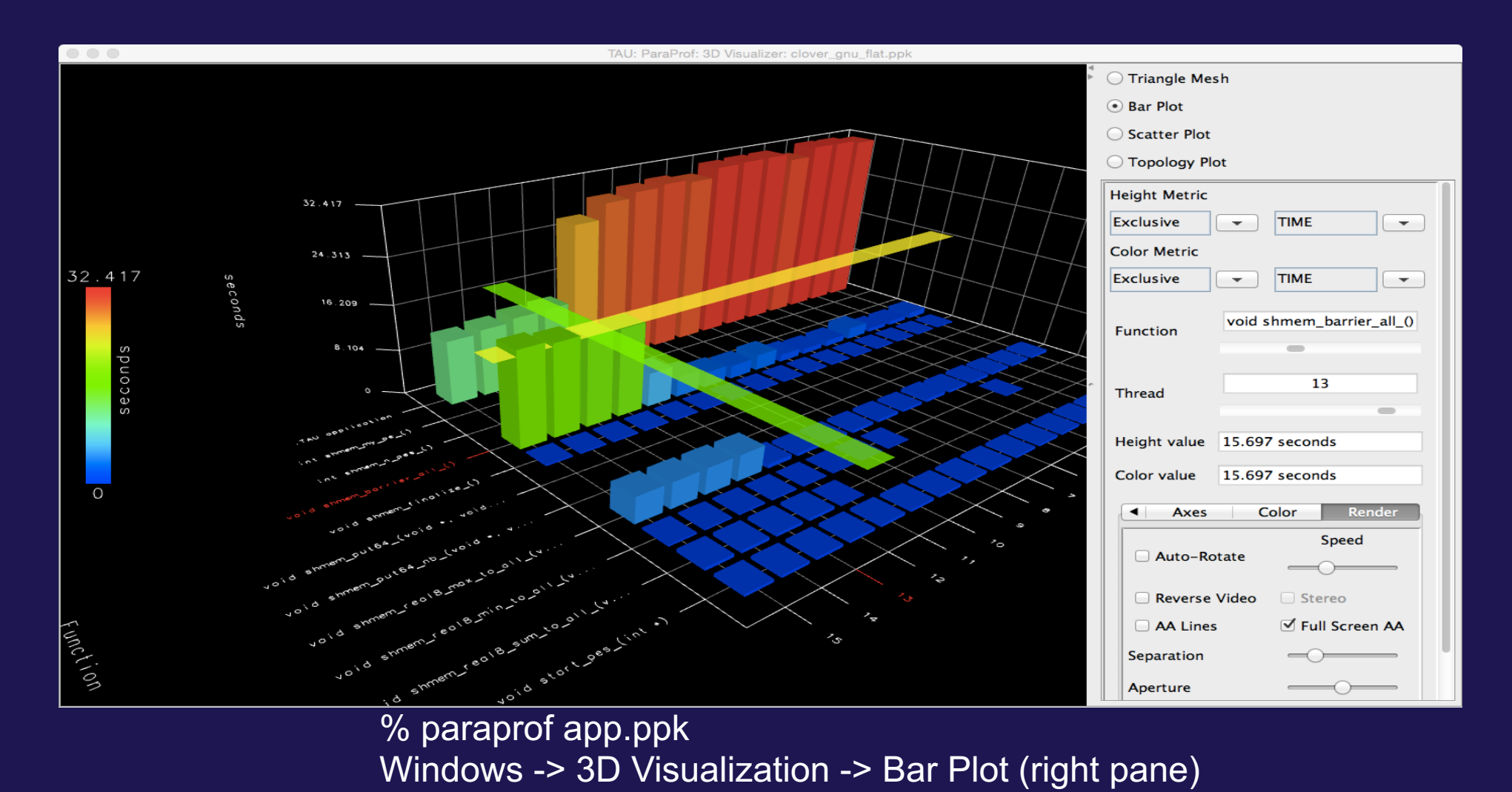

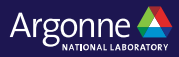

## **TAU: ParaProf Topology Plot Window**

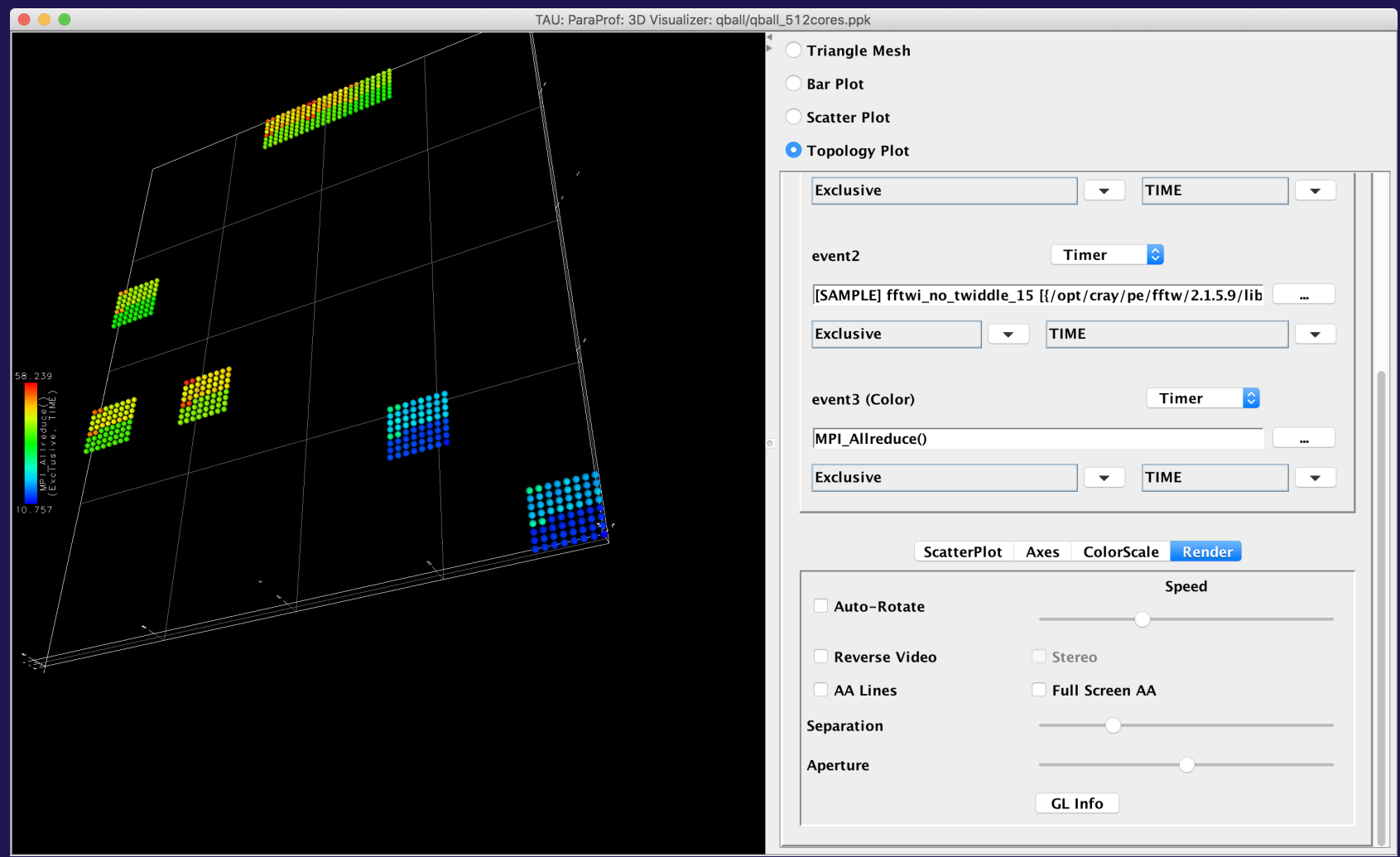

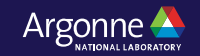

## **TAU – 3D Communication Window**

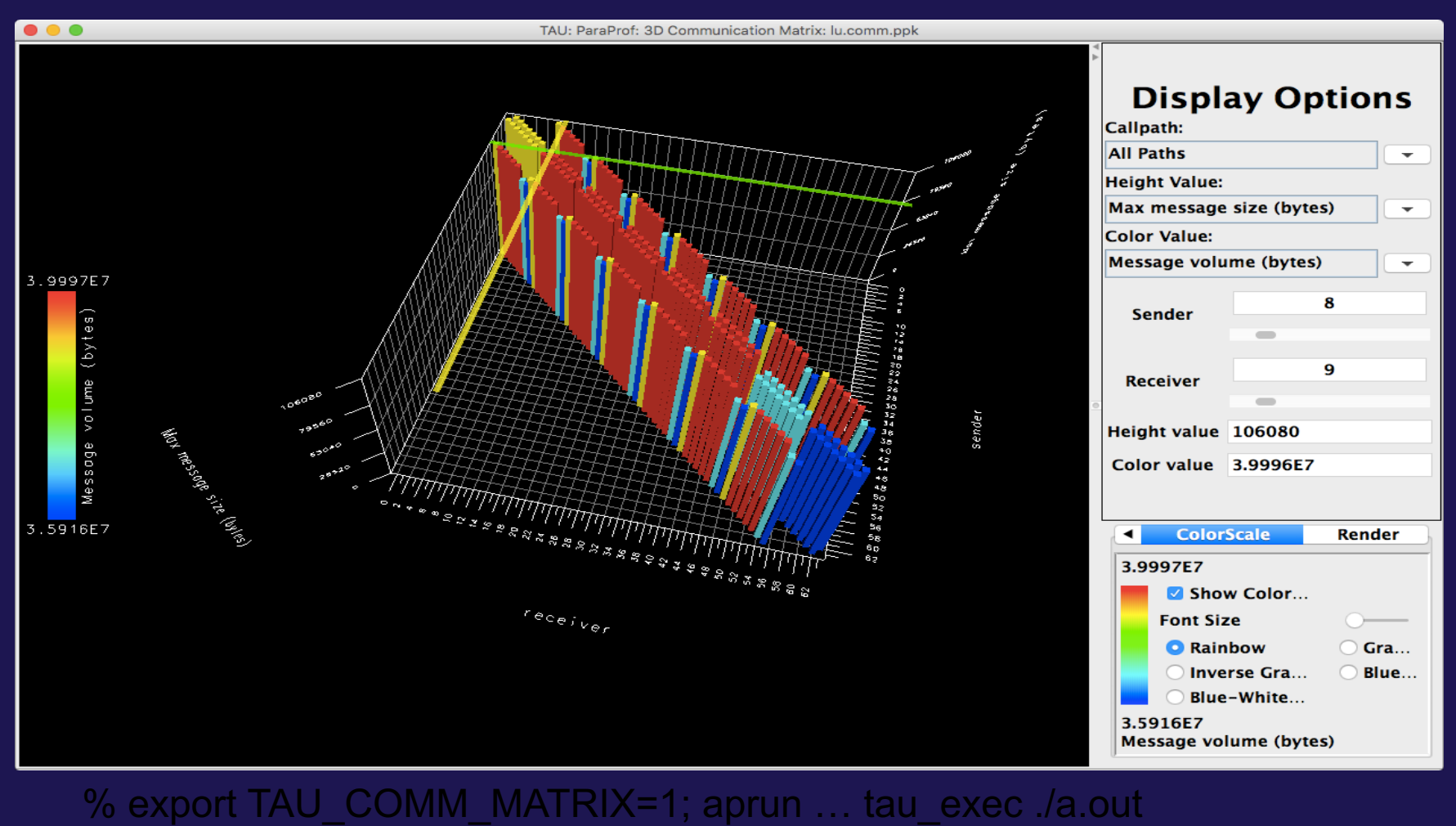

% paraprof ; Windows -> 3D Communication Matrix

45 Argonne Leadership Computing Facility

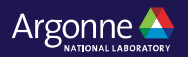

# **Using TAU on GPUs**

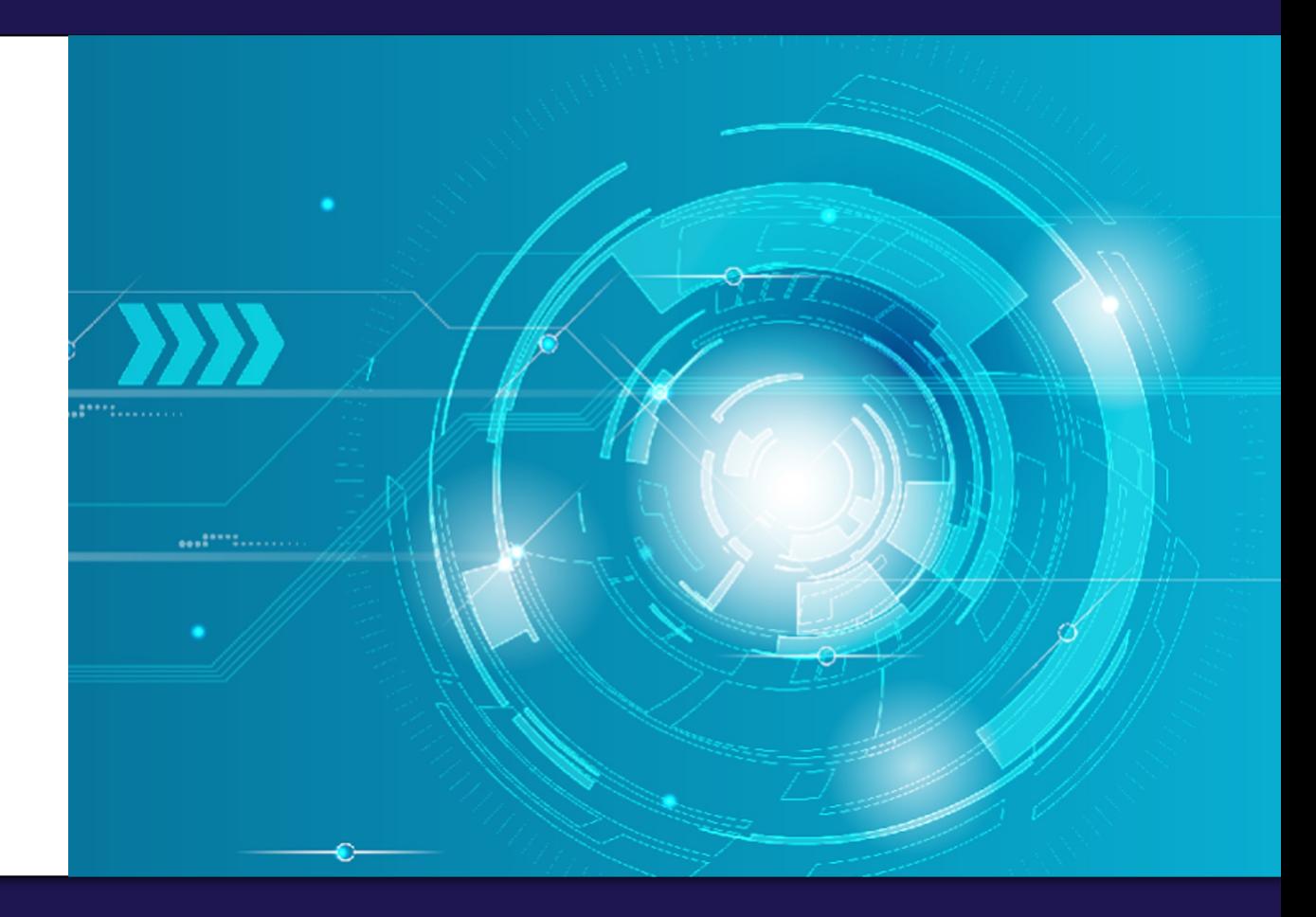

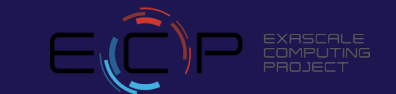

#### **TAU: Intel oneAPI DPC++ on an Intel Gen12LP or DG1 GPU**

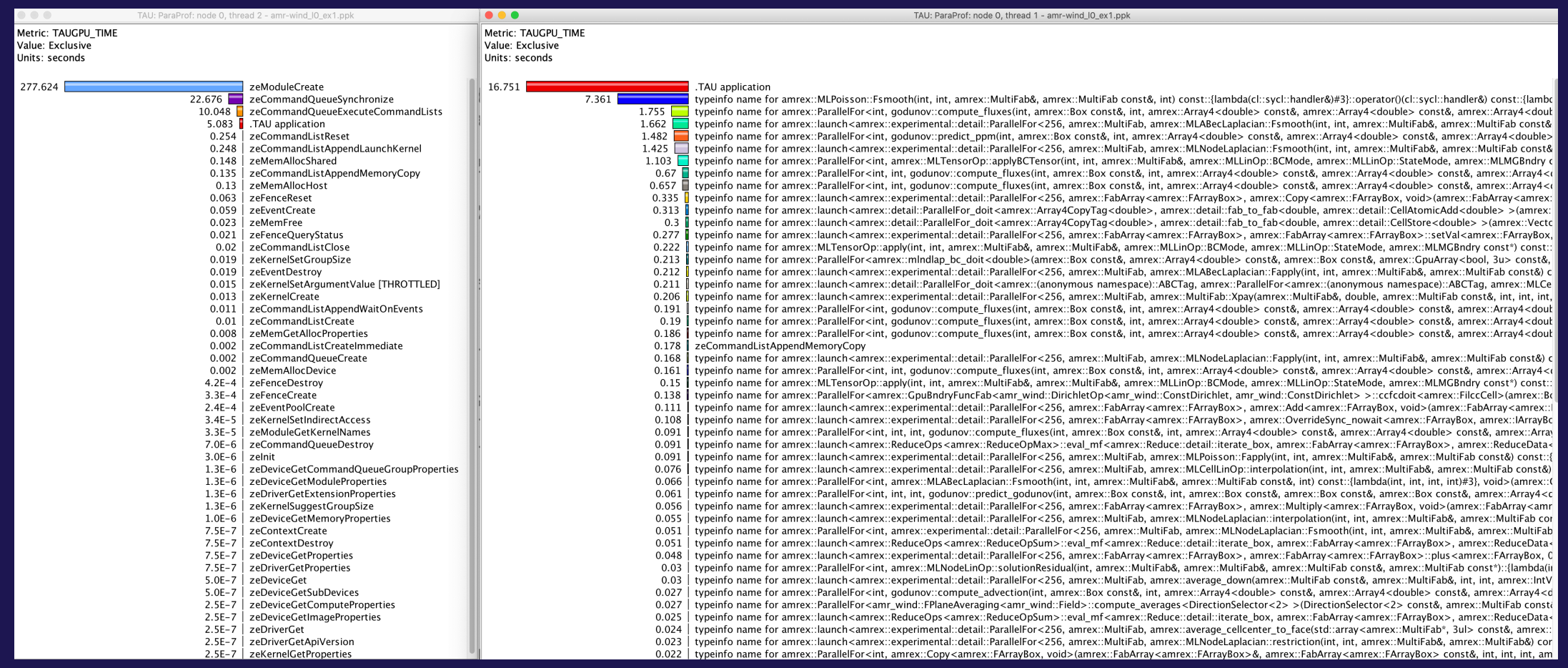

% tau\_exec –T level\_zero,serial –l0 ./a.out

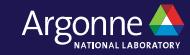

#### **TAU: Intel oneAPI DPC++ on an Intel Gen12LP or DG1 GPU**

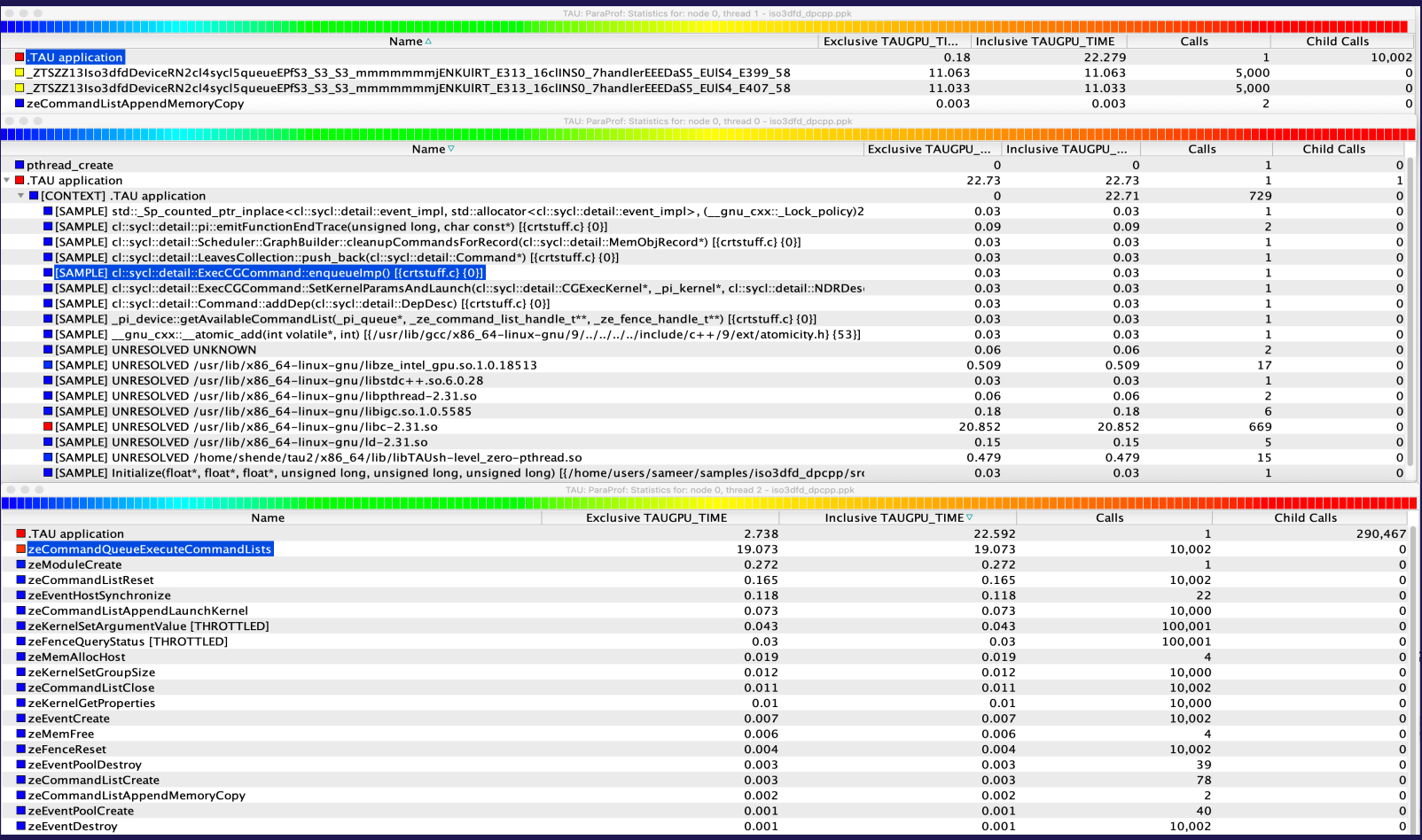

#### % tau\_exec –T level\_zero,serial –l0 ./a.out

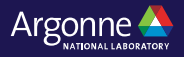

### **Intel Level Zero (TigerLake Gen12LP integrated CPUs or DG1)**

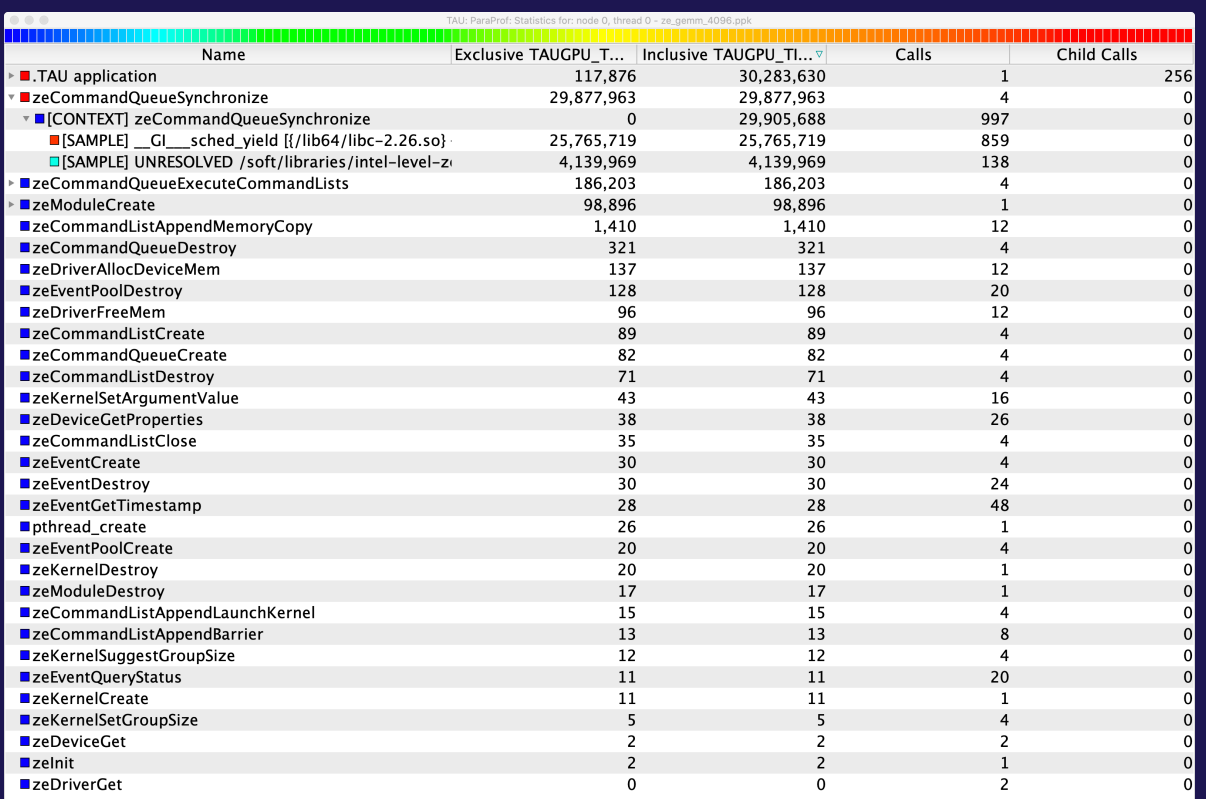

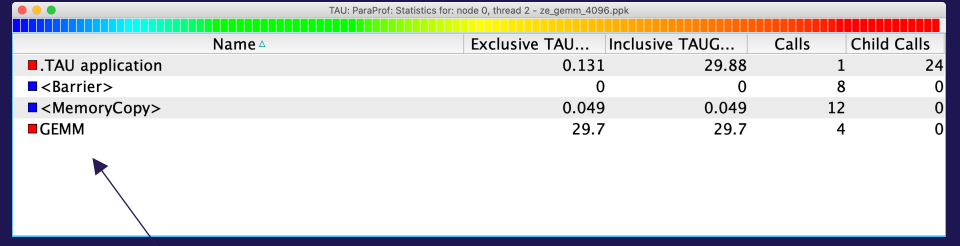

Time spent in GEMM kernel

Units: seconds

#### Units: microseconds

% mpirun –np 64 tau\_exec –l0 ./a.out

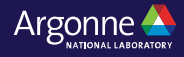

## **TAU and Vampir [TU Dresden]: Intel oneAPI with MPI**

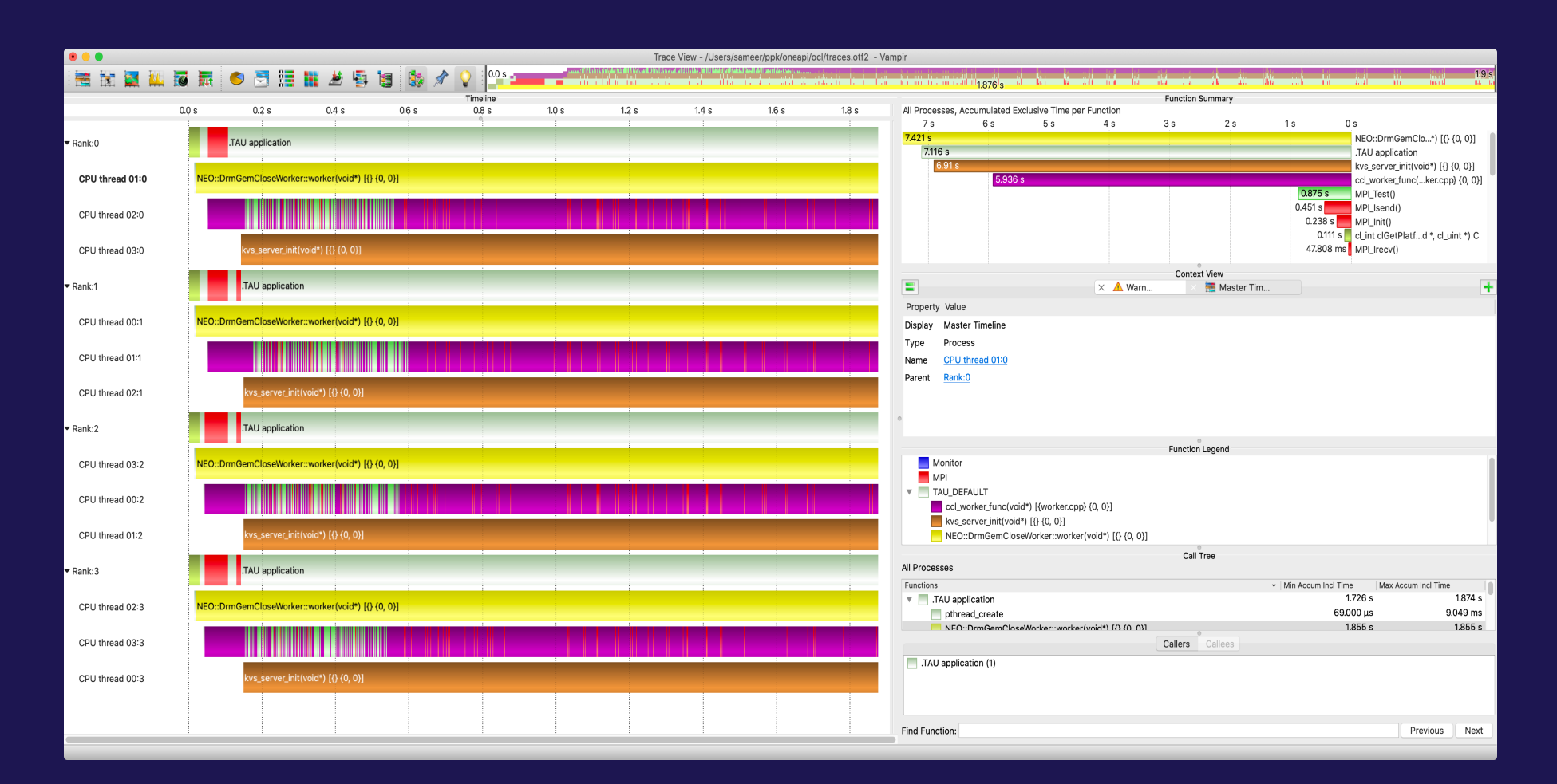

% export TAU\_TRACE=1; export TAU\_TRACE\_FORMAT=otf2 % mpirun –np 4 tau exec –T level zero –opencl ./a.out

50 Argonne Leadership Computing Facility

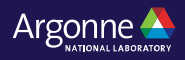

## **AMD GPU Tracing support uses RocTracer**

#### TAU TRACE=1 TAU TRACE FORMAT=otf2 tau exec -T serial, roctracer ./gpu-stream-hip

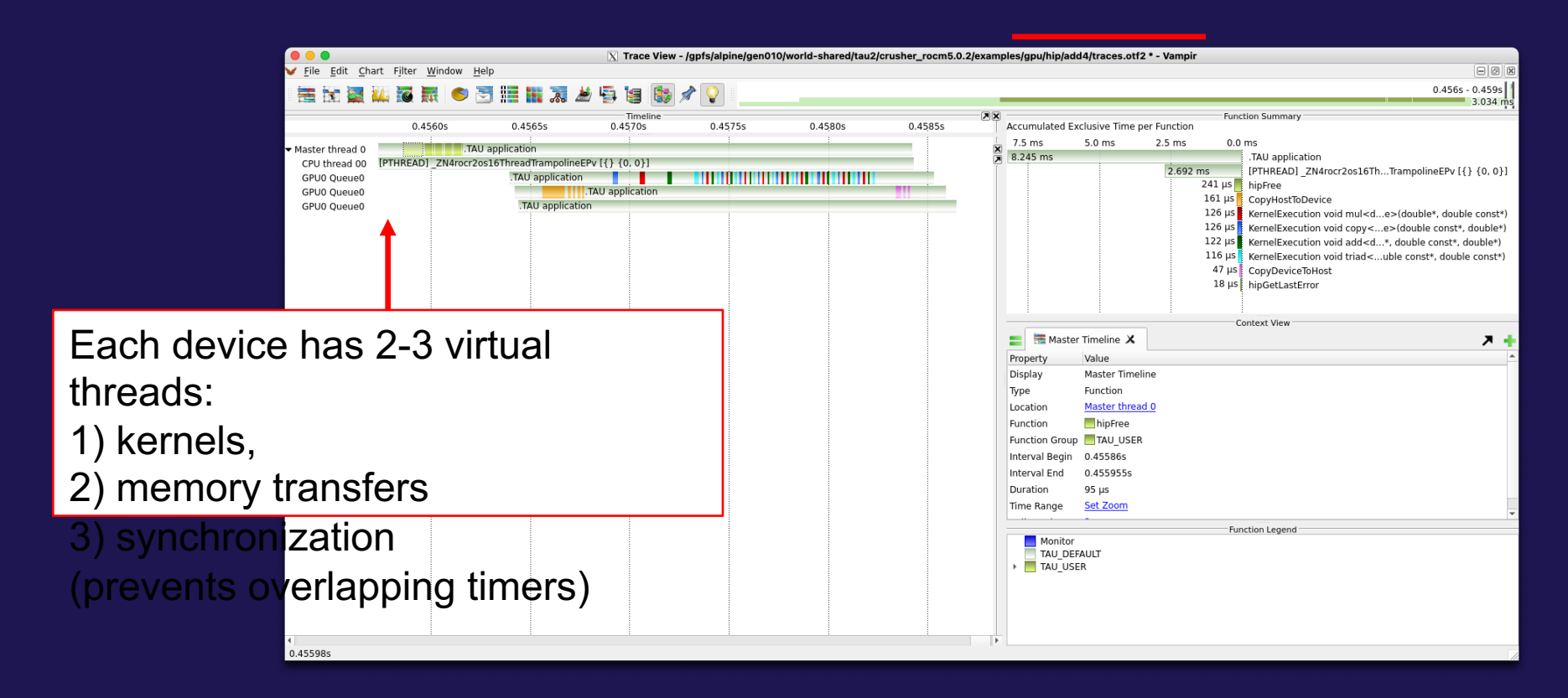

#### TAU output shown in Vampir

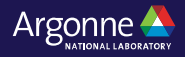

#### **Tracing: Jumpshot [ANL] (ships with TAU)**

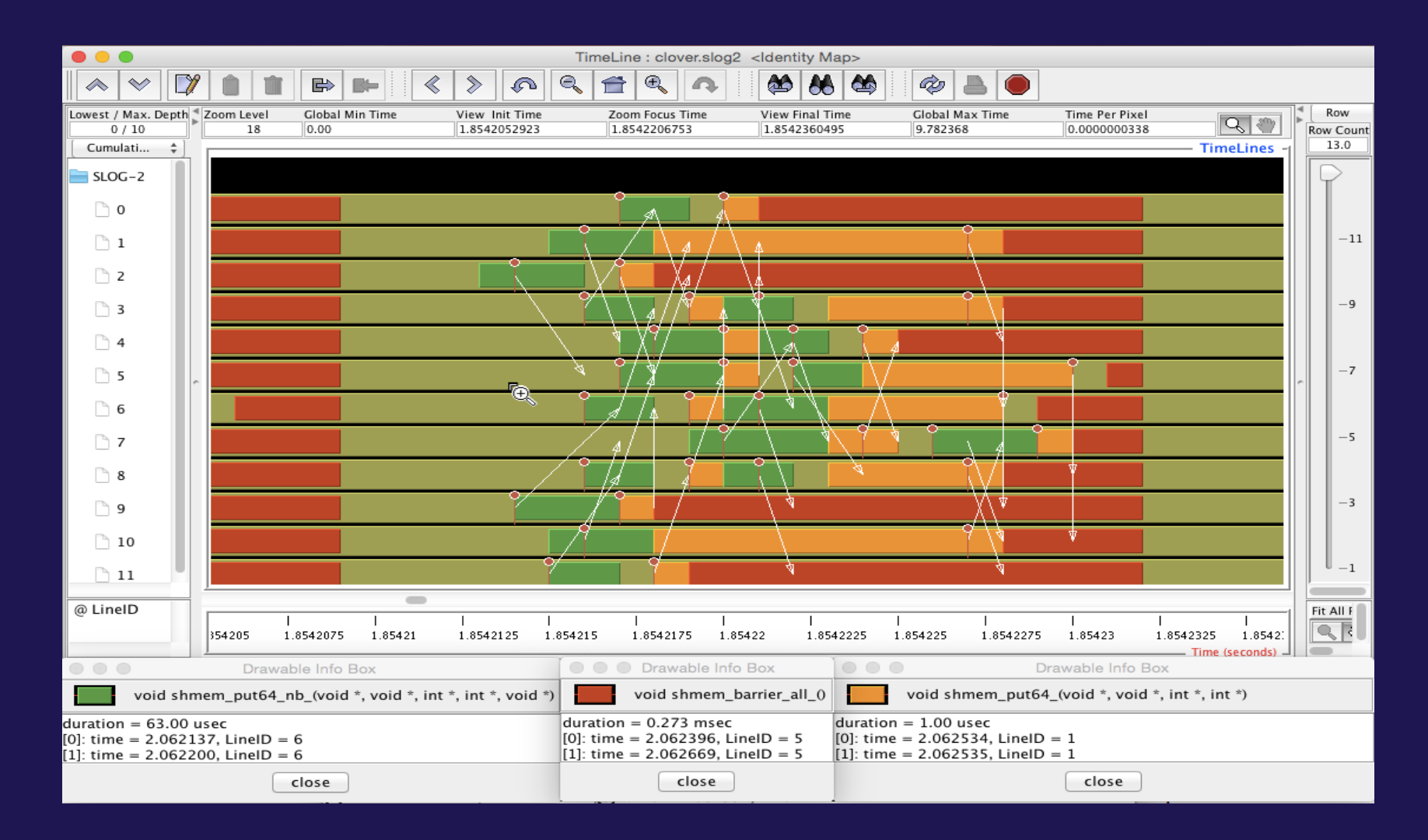

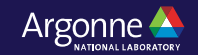

#### **Tracing: Chrome Browser**

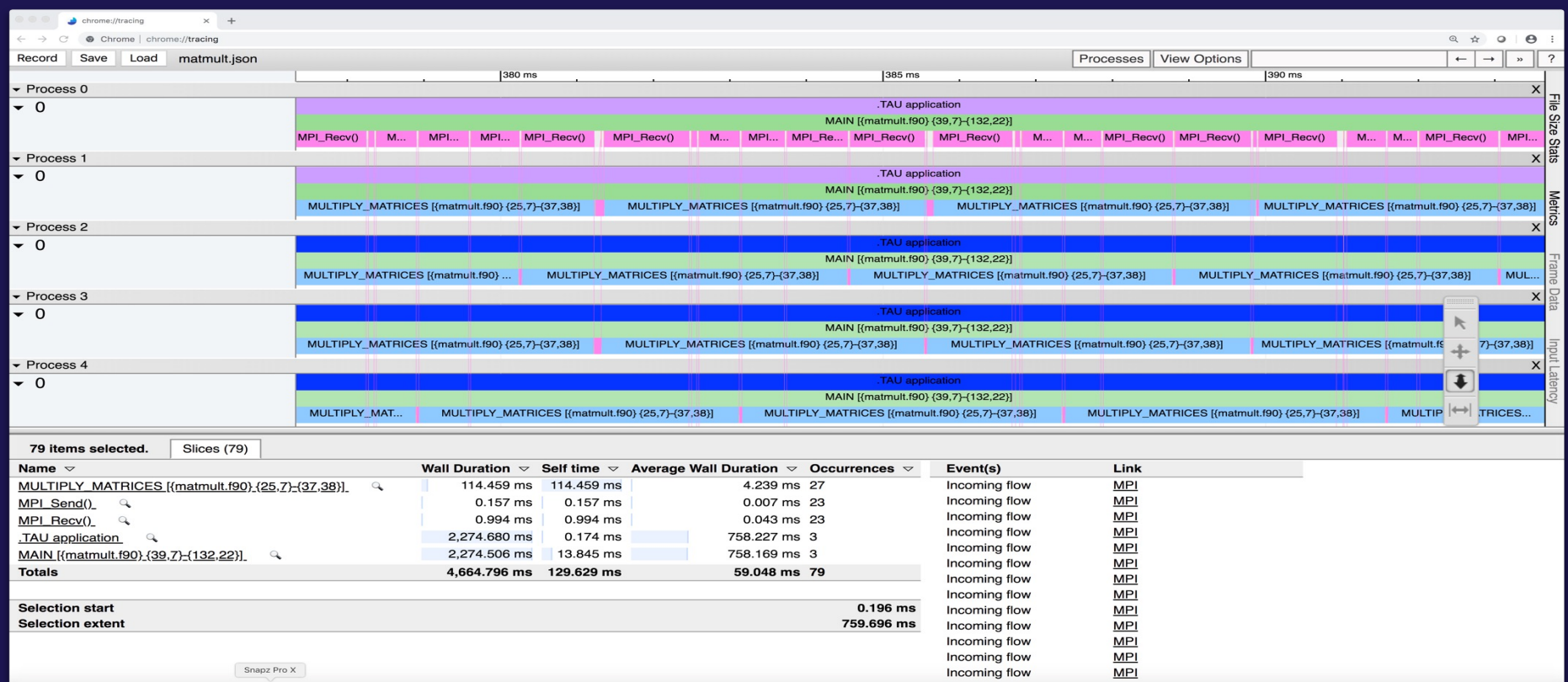

**% export TAU\_TRACE=1**

**% mpirun –np 256 tau\_exec ./a.out**

**% tau\_treemerge.pl; tau\_trace2json tau.trc tau.edf –chrome –ignoreatomic –o app.json**

 **Chrome browser: chrome://tracing (Load -> app.json)**

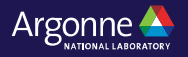

## **Perfetto.dev Trace Browser: Kokkos Example**

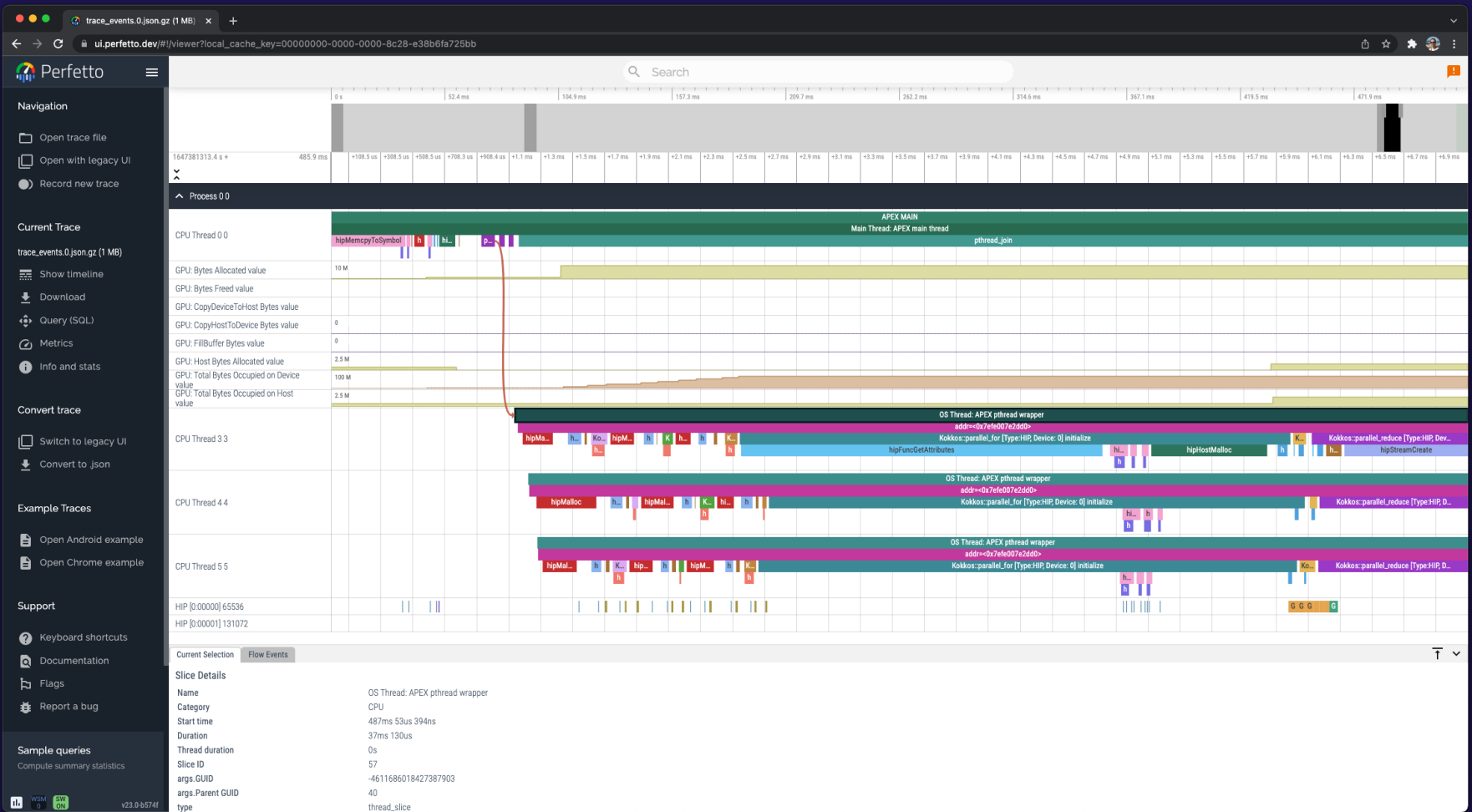

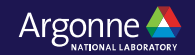

### **Perfetto.dev Trace Browser**

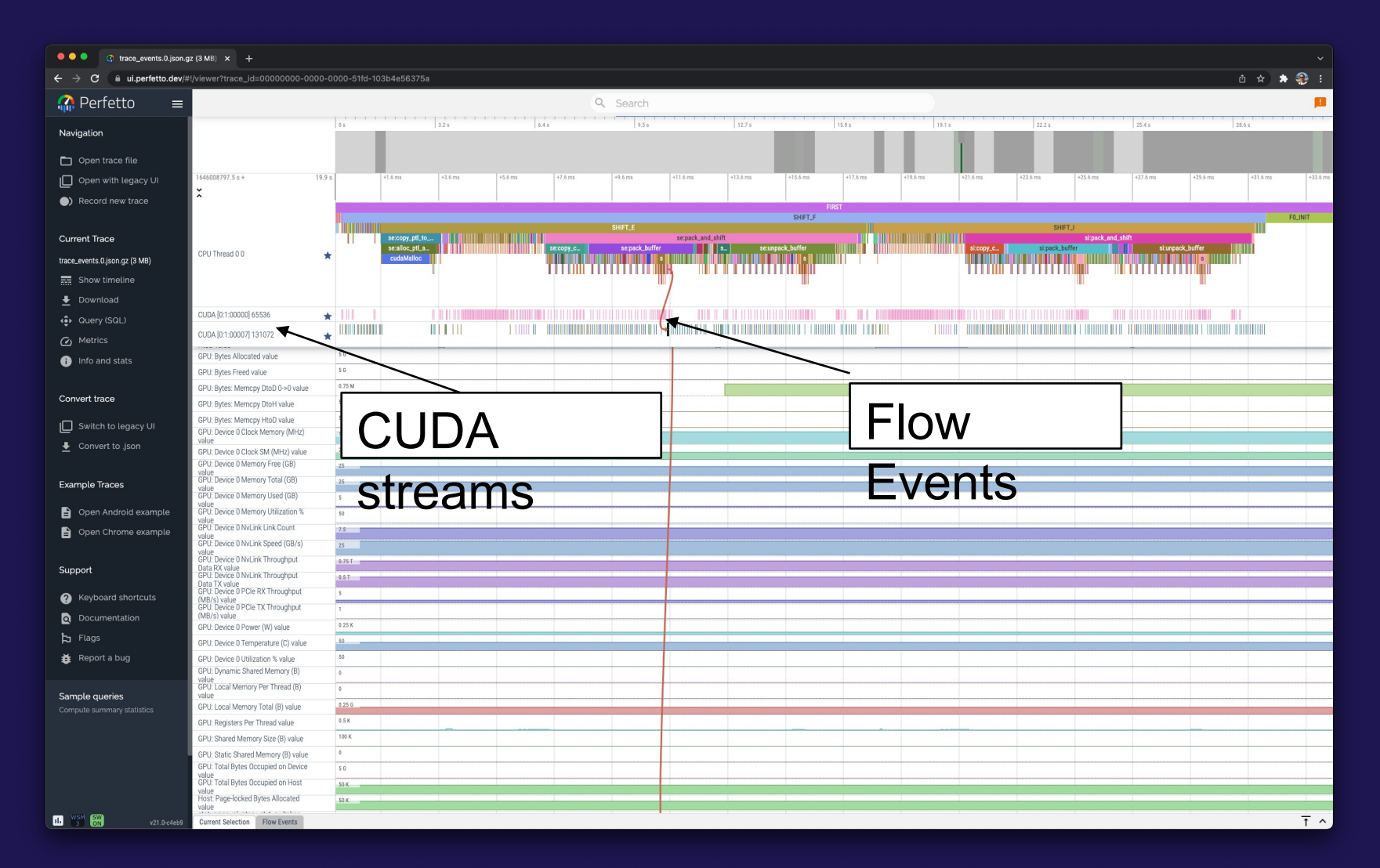

## **Vampir [TU Dresden] Timeline: Kokkos**

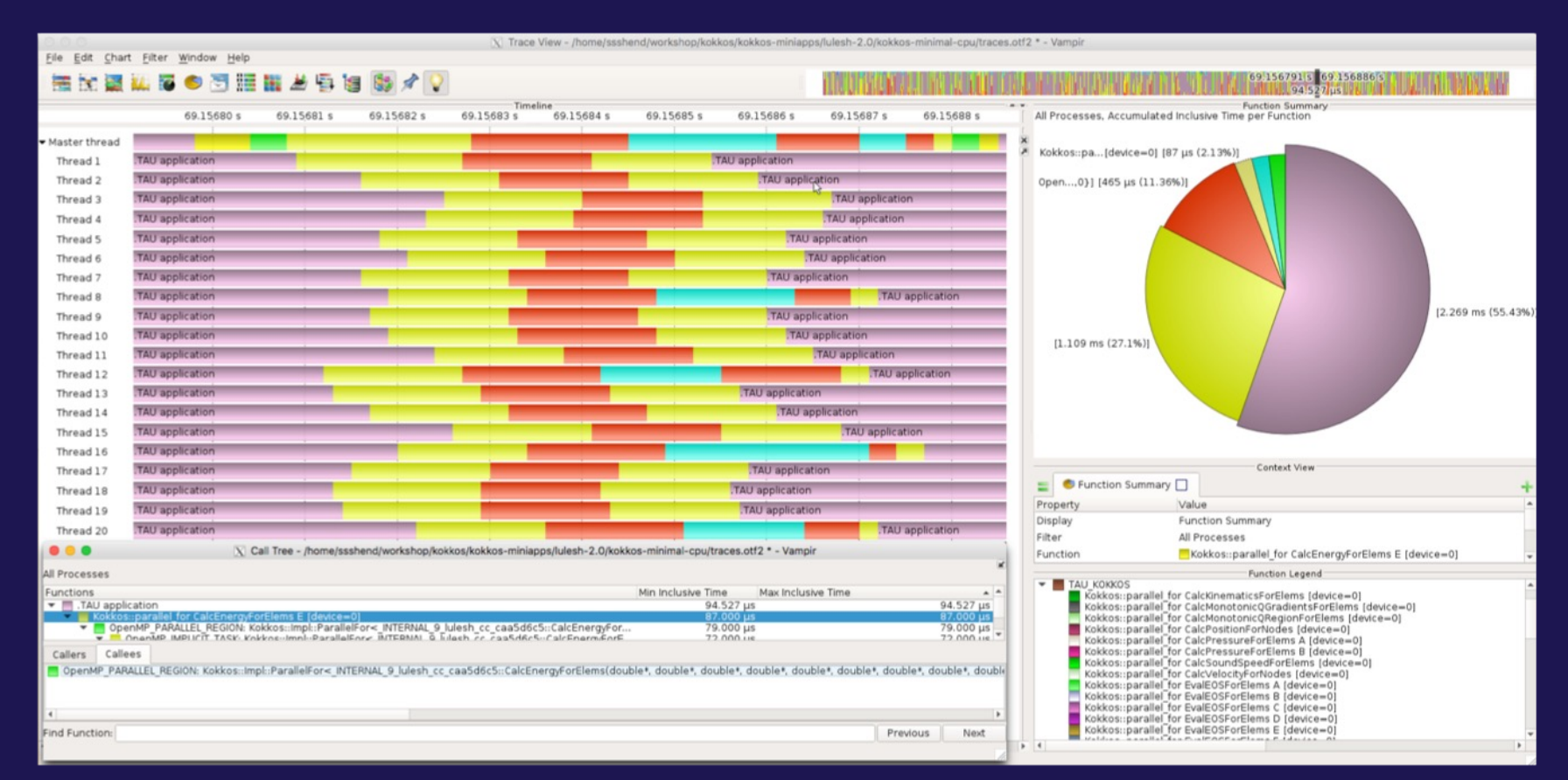

% export TAU\_TRACE=1; export TAU\_TRACE\_FORMAT=otf2

% tau\_exec –T serial,ompt -ompt ./a.out

% vampir traces.otf2 &

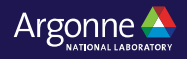

### **Kokkos**

- Provides abstractions for node level parallelism (X in MPI+X)
- Productive, portable, and performant shared-memory programming model
- Helps you create single source performance portable codes
- Provides data abstractions
- C++ API for expressing parallelism in your program
- Aggressive compiler transformations using C++ templates
- Low level code targets backends such as OpenMP, Pthread, CUDA
- Creates a problem for performance evaluation tools
- Gap: performance data and higher-level abstractions
- Solution: Kokkos profiling API for mapping performance data

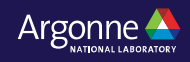

## **TAU's Support for Runtime Systems**

#### • *MPI*

- -PMPI profiling interface
- —MPI T tools interface using performance and control variables
- *Pthread*
	- ⏤Captures time spent in routines per thread of execution
- *OpenMP*
	- ⏤OMPT tools interface to track salient OpenMP runtime events
	- ⏤Opari source rewriter
	- ⏤Preloading wrapper OpenMP runtime library when OMPT is not supported
- *OpenACC*
	- ⏤OpenACC instrumentation API
	- ⏤Track data transfers between host and device (per-variable)
	- ⏤Track time spent in kernels

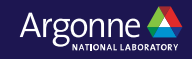

## **TAU's Support for Runtime Systems (contd.)**

#### • *OpenCL*

- ⏤OpenCL profiling interface
- ⏤Track timings of kernels
- *CUDA*
	- ⏤Cuda Profiling Tools Interface (CUPTI)
	- ⏤Track data transfers between host and GPU
	- ⏤Track access to uniform shared memory between host and GPU

#### • *ROCm*

- ⏤Rocprofiler and Roctracer instrumentation interfaces
- ⏤Track data transfers and kernel execution between host and GPU
- *Kokkos*
	- ⏤Kokkos profiling API
	- ⏤Push/pop interface for region, kernel execution interface
- *Python*
	- ⏤Python interpreter instrumentation API
	- ⏤Tracks Python routine transitions as well as Python to C transitions`

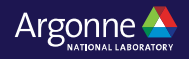

## **Examples of Multi-Level Instrumentation**

- *MPI + OpenMP*
	- $-MPI$  T + PMPI + OMPT may be used to track MPI and OpenMP
- *MPI + CUDA*
	- ⏤PMPI + CUPTI interfaces
- *OpenCL + ROCm*
	- ⏤Rocprofiler + OpenCL instrumentation interfaces
- *Kokkos + OpenMP*
	- ⏤Kokkos profiling API + OMPT to transparently track events
- *Kokkos + pthread + MPI* 
	- ⏤Kokkos + pthread wrapper interposition library + PMPI layer
- *Python + CUDA + MPI*
	- —Python + CUPTI + pthread profiling interfaces (e.g., Tensorflow, PyTorch) + MPI
- *MPI + OpenCL*
	- ⏤PMPI + OpenCL profiling interfaces

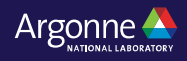

## **TAU Execution Command (tau\_exec)**

•Uninstrumented execution

 $-$  % aprun -n 256 ./a.out

•Track GPU operations

- % aprun –np 256 tau exec –rocm ./a.out
- % aprun –np 256 tau exec –cupti ./a.out
- % aprun –np 256 tau exec –opencl ./a.out
- % aprun -np 256 tau exec –l0 ./a.out
- % aprun -np 256 tau exec -openacc ./a.out
- •Track MPI performance
	- $\frac{1}{2}$  % aprun -n 256 tau exec ./a.out
- •Track I/O, and MPI performance (MPI enabled by default)
	- % aprun -n 256 tau exec -io ./a.out
- Track OpenMP and MPI execution (using OMPT for Intel v19+ or Clang 8+)
	- % export TAU\_OMPT\_SUPPORT\_LEVEL=full;
	- % aprun –np 256 tau exec –T ompt, intel,mpi -ompt ./a.out
- •Track memory operations
	- % export TAU\_TRACK\_MEMORY\_LEAKS=1
	- % aprun –np 256 tau exec –memory debug ./a.out (bounds check)
- •Use event based sampling (compile with –g)
	- $-$  % aprun –np 256 tau exec –ebs ./a.out
	- ⏤ Also -ebs\_source=<PAPI\_COUNTER> -ebs\_period=<overflow\_count> -ebs\_resolution=<file | function | line>

61 Argonne Leadership Computing Facility

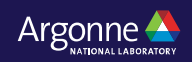

## **AMD HIPCC: OMPT Target Offload Support in TAU**

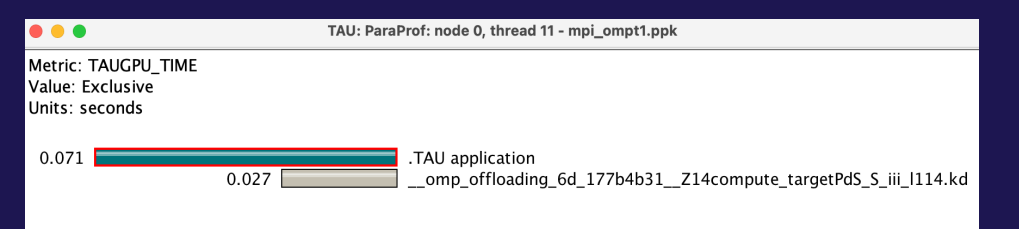

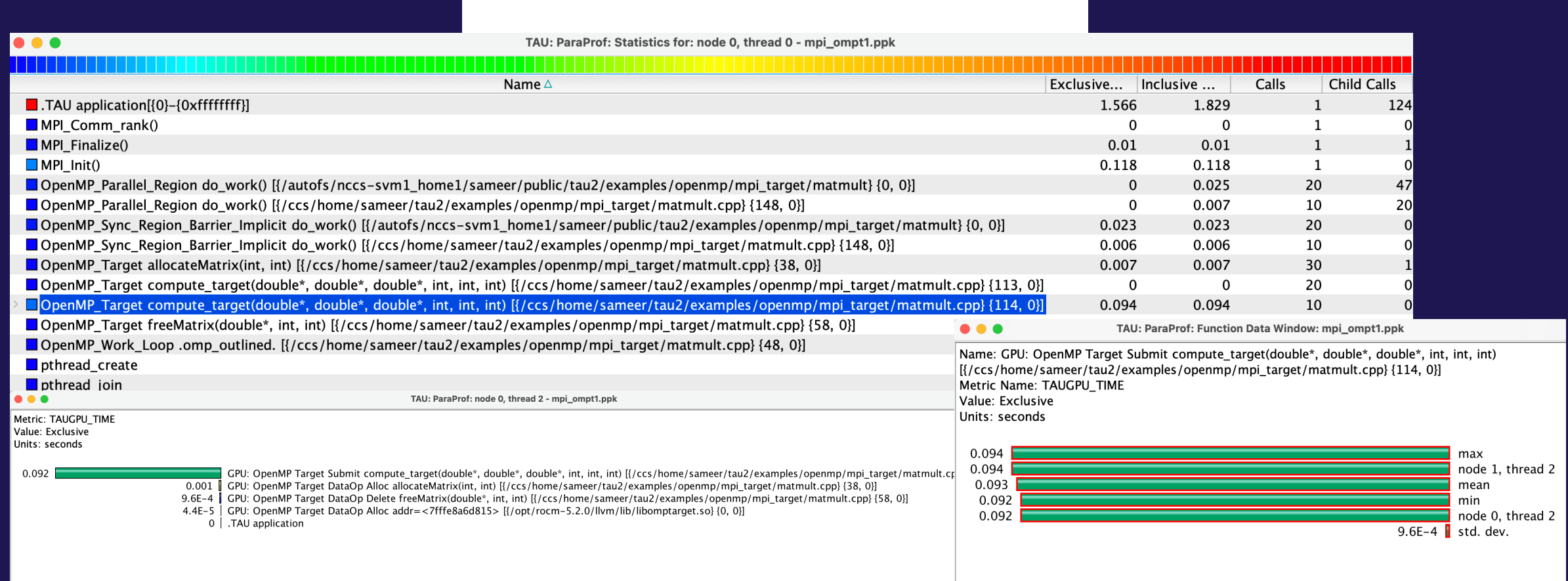

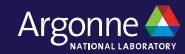

### **TAU's Runtime Environment Variables**

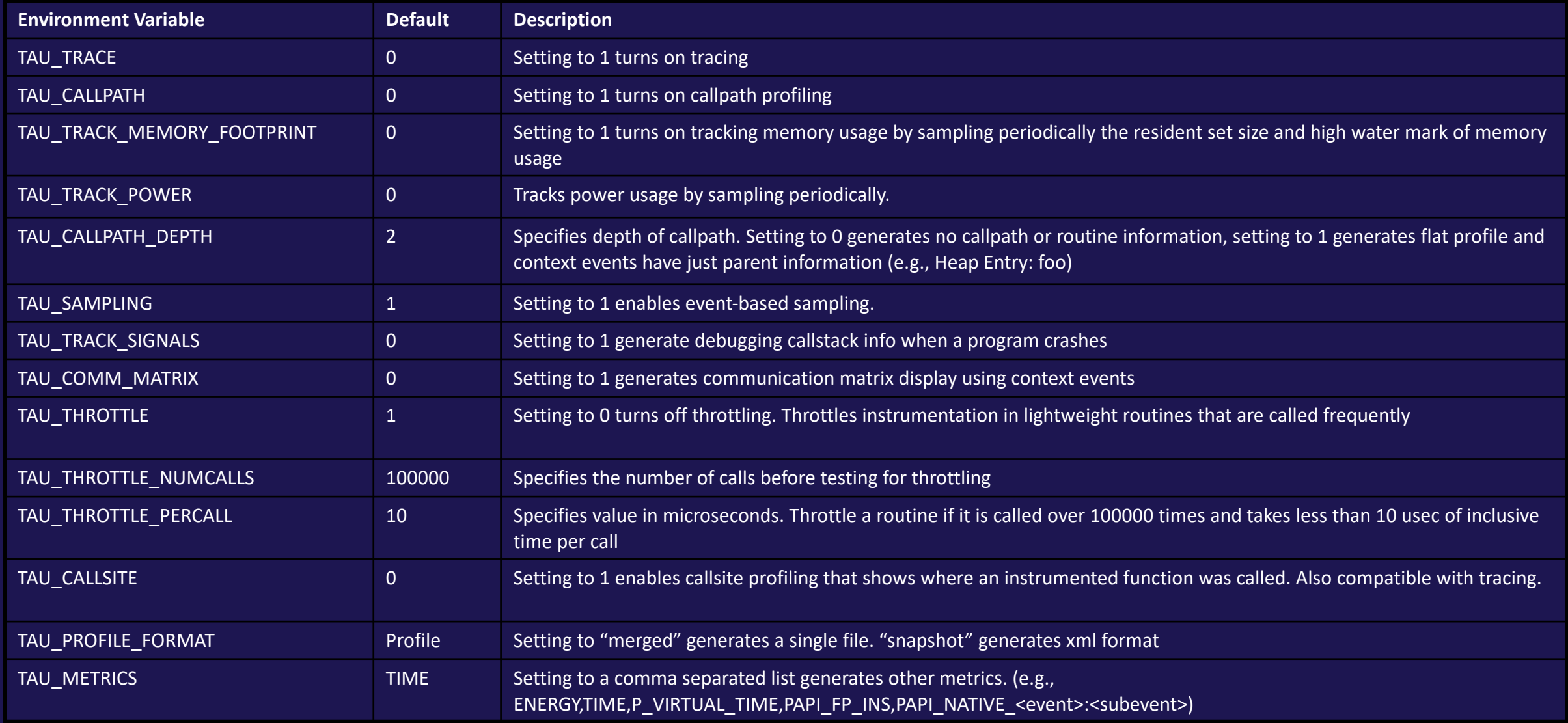

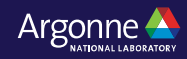

## **Runtime Environment Variables**

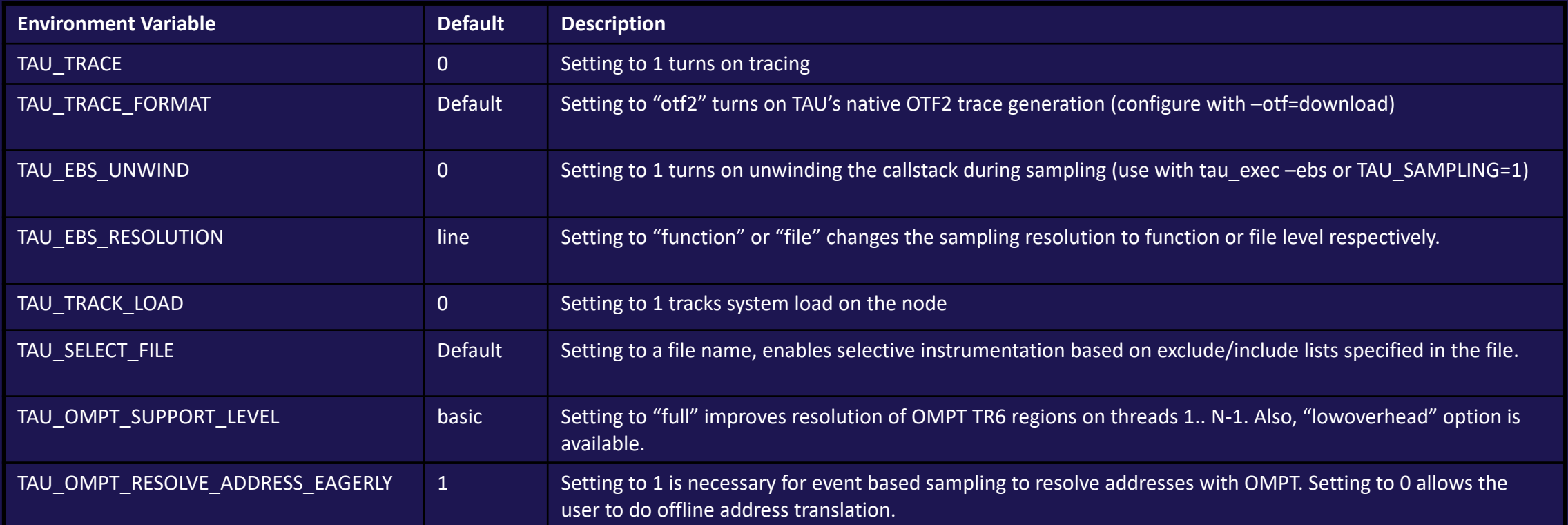

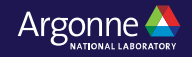

#### **Runtime Environment Variables**

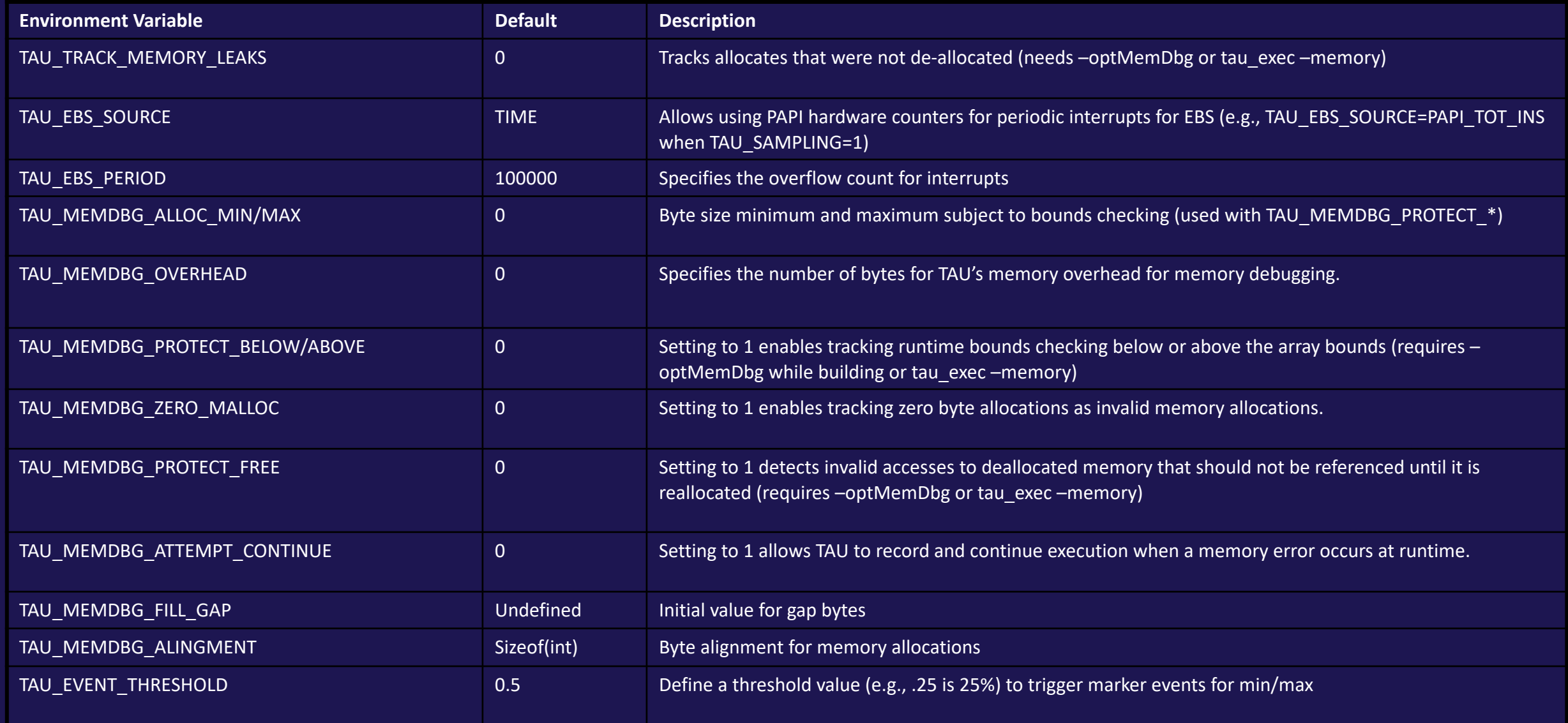

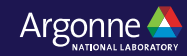

## **TAU: Key takeaways**

- There is no need to modify your application source code, build system, or the binary
- TAU supports GPUs (Intel, AMD, NVIDIA) as well as CPUs
- Simply launch the application using tau\_exec [options]
- Launch paraprof on Polaris or bring the ppk file to your laptop and launch paraprof
- You may also use Cooley for a VNC session

# **Download TAU from U. Oregon**

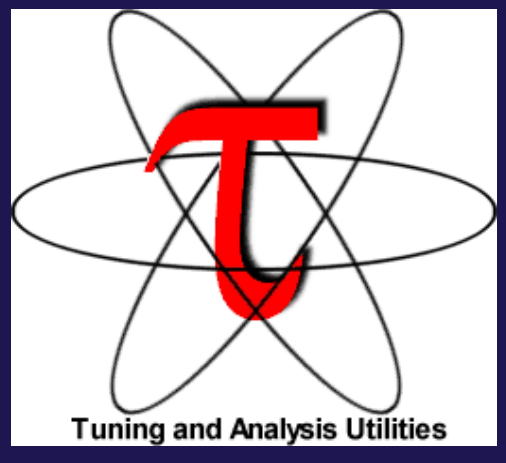

# **http://tau.uoregon.edu for more information Free download, open source, BSD license**

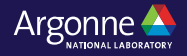

67 Argonne Leadership Computing Facility

### **Performance Research Laboratory, Uni Eugene**

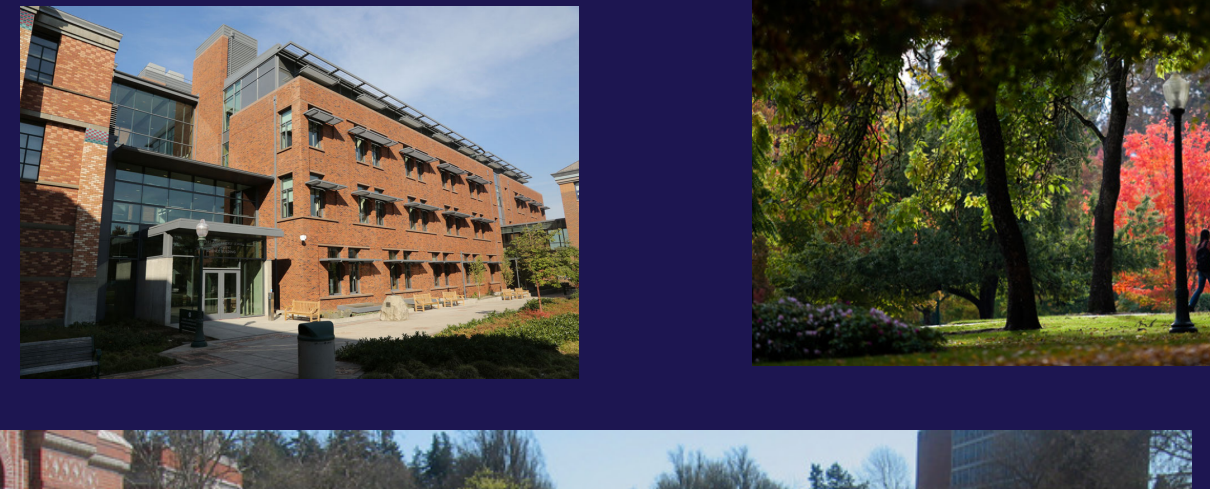

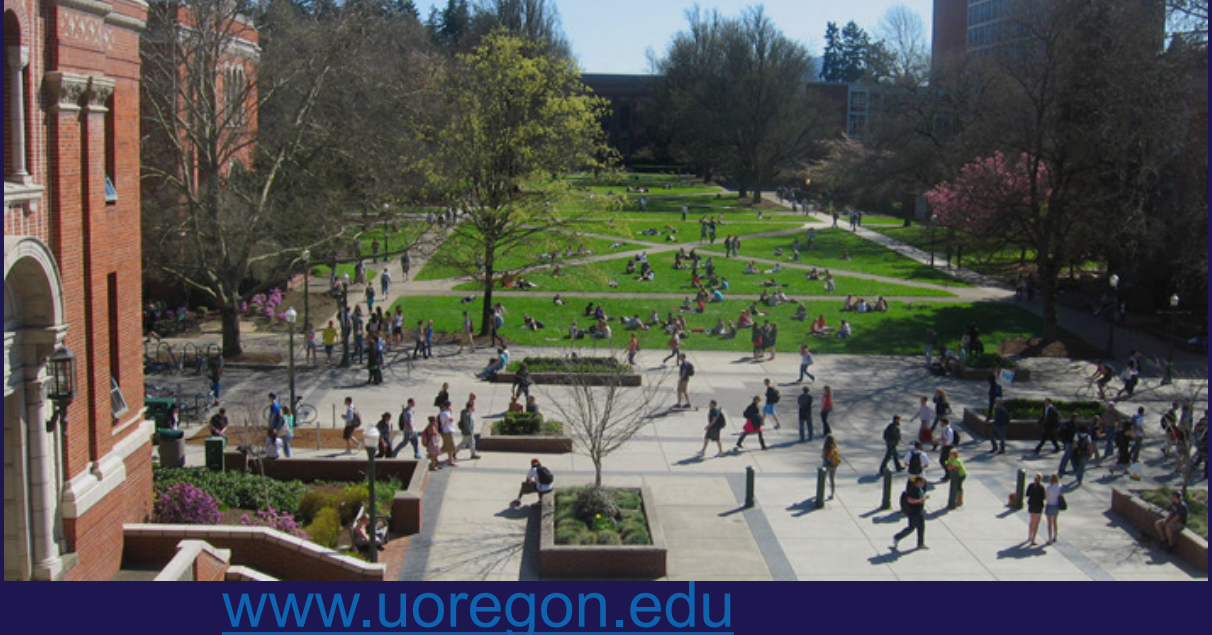

# **Support Acknowledgements**

- US Department of Energy (DOE)
	- $-$  ANL
	- ⏤ Office of Science contracts, ECP
	- ⏤ SciDAC, LBL contracts
	- ⏤ LLNL-LANL-SNL ASC/NNSA contract
	- Battelle, PNNL and ORNL contract
- Department of Defense (DoD) ⏤ PETTT, HPCMP
- National Science Foundation (NSF) ⏤ SI2-SSI, Glassbox
- NASA
- CEA, France
- Partners:
	- ⏤University of Oregon
	- ⏤The Ohio State University
	- ⏤ParaTools, Inc.
	- ⏤University of Tennessee, Knoxville
	- ⏤T.U. Dresden, GWT
	- ⏤Jülich Supercomputing Center

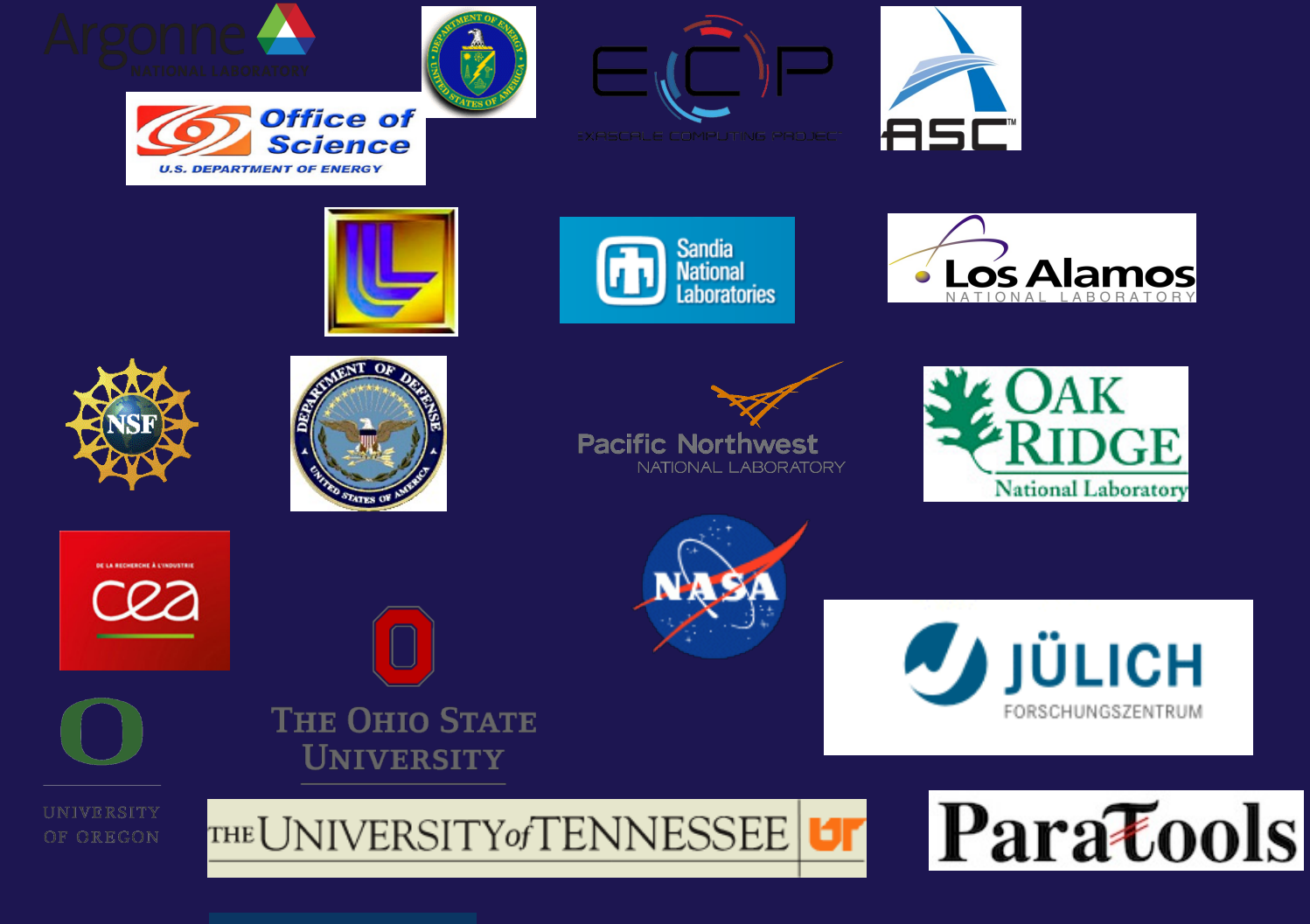

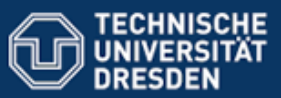

### **Acknowledgment**

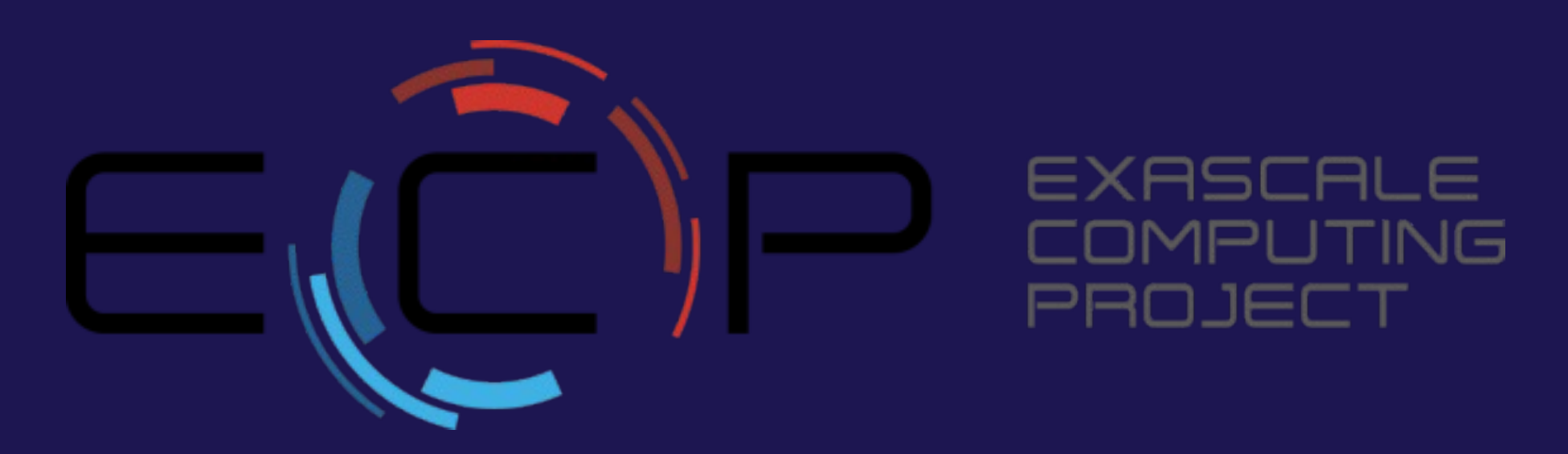

"This research was supported by the Exascale Computing Project (17-SC-20-SC), a collaborative effort of two U.S. Department of Energy organizations (Office of Science and the National Nuclear Security Administration) responsible for the planning and preparation of a capable exascale ecosystem, including software, applications, hardware, advanced system engineering, and early testbed platforms, in support of the nation's exascale computing imperative."

## **Hands-on session: TAU**

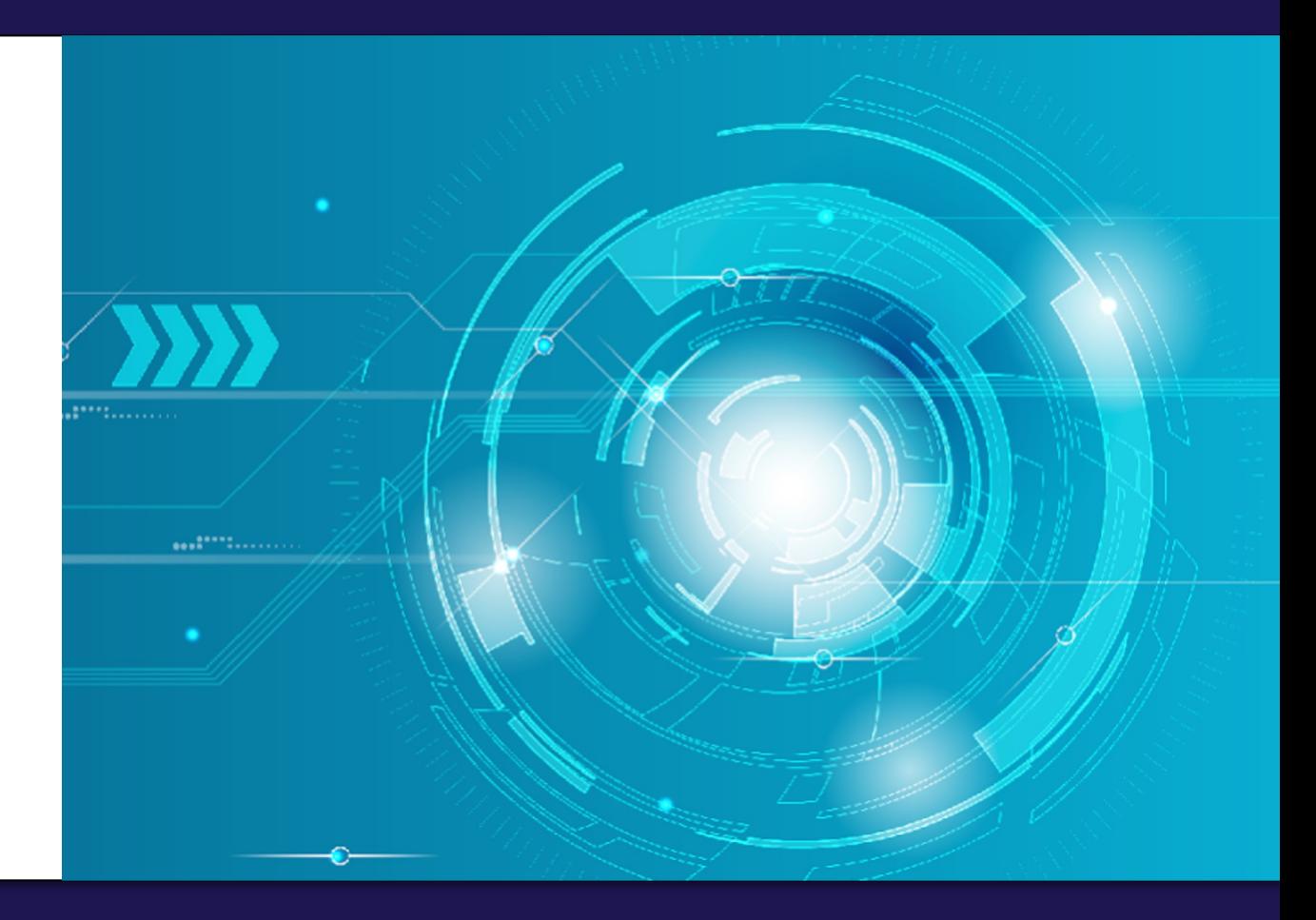

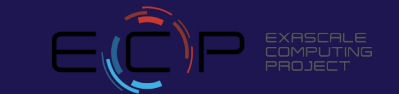

# **Using TAU on Polaris natively**

• Setup preferred program environment compilers (check instructions)

```
% ssh –Y <login>@polaris.alcf.anl.gov
% module load tau
% tar zxf /soft/perftools/tau/tar/workshop.tgz; cd workshop
% paraprof demo.ppk &
```
**If you are on a Mac with Xquartz, you may need: % paraprof –fix-xquartz demo.ppk & In the directory where profile.\* files are created. Xquartz 2.7.4 works well without this. Please do not use paraprof on the compute nodes. You may also use Cooley (VNC) or install TAU locally on your laptop.**
## **TAU Breakout Session – CUDA with MPI on Polaris**

• Setup preferred program environment compilers (check instructions)

```
% ssh –Y <login>@polaris.alcf.anl.gov
% module load tau
% tar zxf /soft/perftools/tau/tar/workshop.tgz
% cd workshop/TeaLeaf_CUDA; 
% make clean
% make; cd bin
% qsub -I -q fallws23single -t 60 -n 1 -A fallwkshp23
% ./run.sh
% pprof –a | more
% paraprof –-pack app.ppk 
You may use paraprof --dump app.ppk to write out the profile.* files. 
Bring ppk file to your desktop: 
% paraprof app.ppk &
```
## **Setup: In[stalling TAU o](http://tau.uoregon.edu/java.dmg)n Laptops**

- Prerequisites: Java in your path
- Microsoft Windows
	- Install Java from Oracle.com
		- http://[tau.uoregon.edu/tau.exe](http://tau.uoregon.edu/java_arm64.dmg)
		- Install, click on a ppk file to launch paraprof
- macOS (x86\_64)
	- Install Java 11.0.3:
		- Download and install http://tau.uoregon.edu/java.dmg
		- If you have multiple Java installations, add to your  $\sim$ /.zshrc (or  $\sim$ /
		- export PATH=/Library/Java/JavaVirtualMachines/jdk-11.0.3.jdk/Content
	- Download and install TAU (copy to /Applications from dmg):
		- http://tau.uoregon.edu/tau.dmg
		- export PATH=/Applications/TAU/tau/apple/bin:\$PATH
		- paraprof app.ppk &
	- macOS (arm64, Apple Silicon M1/M2)
		- http://tau.uoregon.edu/java\_arm64.dmg
		- http://tau.uoregon.edu/tau\_arm64.dmg
	- Linux (http://tau.uoregon.edu/tau.tgz)
		- ./configure; make install; export PATH=<taudir>/x86\_64/bin:\$PATH; parap
- 74 Argonne Leadership Computing Facility

# **Using VNC on Cooley to use a remote desktop**

#### • These instructions are also in README.Cooley in /soft/perftools/tau/tar/workshop.tgz

```
% Terminal 1
ssh cooley.alcf.anl.gov
Add to ~/.soft.cooley
+tau
+java
@default
Then, launch:
vncpasswd
(set the VNC password and say no to saving view only password)
qsub -I -n 1 -t 50 -A <ACCOUNT>
see which host (e.g., cc054 or ccXX - using ccXX for the example. Please use correct hostname below instead of ccXX.)
x0vncserver --display=:0.0 --NeverShared=1 --geometry=1400x800+0+0 --PasswordFile=$HOME/.vnc/passwd --MaxProcessorUsage=100
Terminal 2
ssh -L 5900:ccXX:5900 cooley.alcf.anl.gov
ssh ccXX "export DISPLAY=:0.0; ~/.vnc/xstartup"
Open XVNC viewer
localhost:5900
```
**launch the terminal window.**

**Open a terminal**

**paraprof app.ppk**

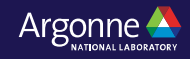

## **TAU Breakout Session – PETSc and CUDA with MPI on Polaris**

• Setup preferred program environment compilers (check instructions)

```
% ssh –Y <login>@polaris.alcf.anl.gov
% module load tau
% tar zxf /soft/perftools/tau/tar/workshop.tgz
% cd workshop/petsc-tau
% ./compile.sh
% qsub -I -q fallws23single -t 60 -n 1 -A fallwkshp23
% module load tau
% ./run.sh
% pprof –a | more
% exit 
% paraprof & (To run this on a login node on Polaris)
% paraprof –-pack app.ppk 
You may use paraprof --dump app.ppk to write out the profile.* files. 
Bring ppk file to your desktop or use with VNC on Cooley: 
% paraprof app.ppk &
```
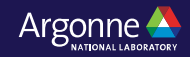

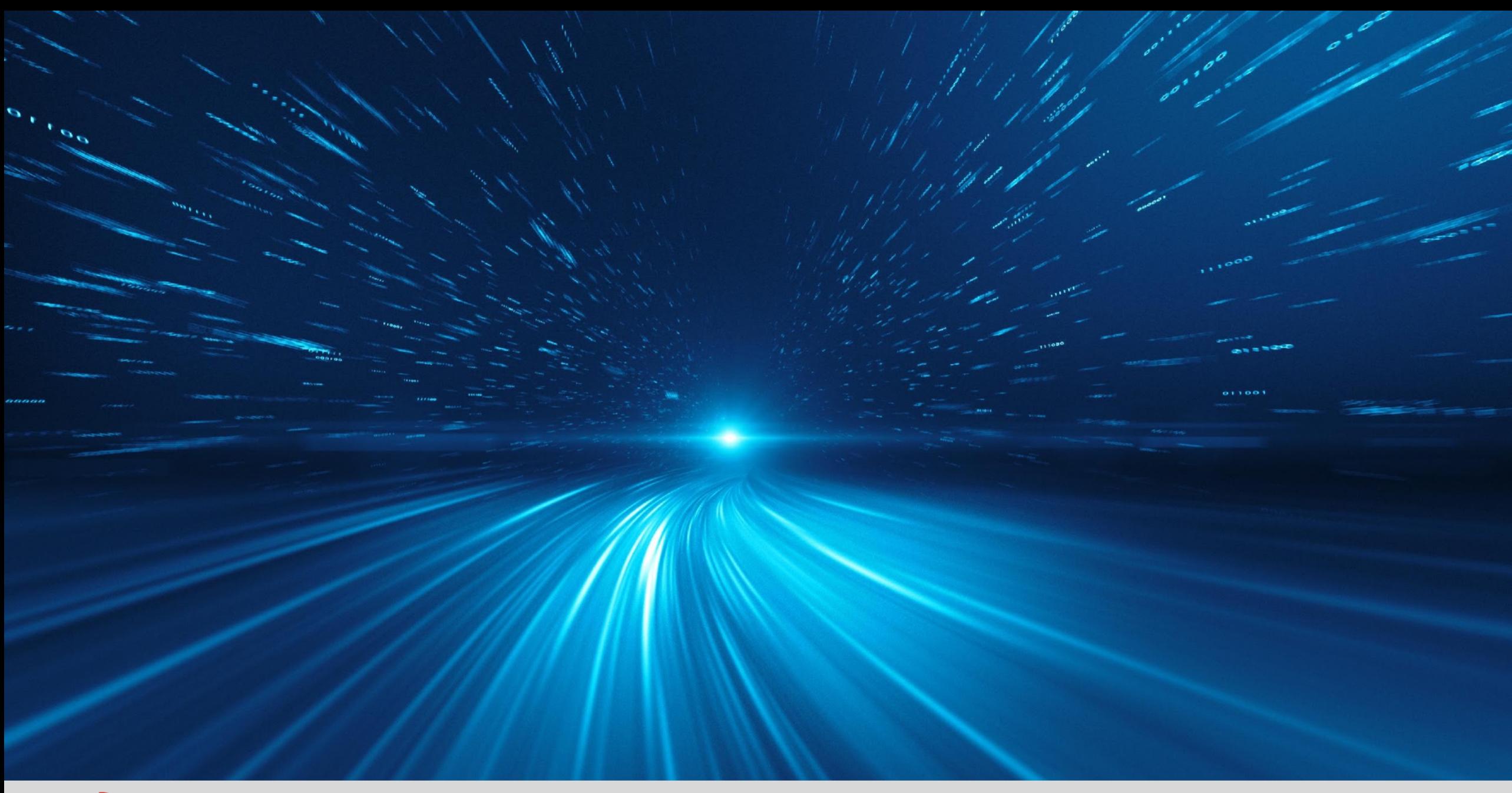

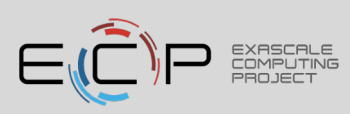